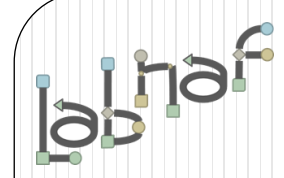

# Unified Framework for Driving Transformations

# Labnaf PowerShell

# **User Guide**

# **Labnaf PowerShell Commands**

- 1. Overview
- 2. Strategy and Architecture Operations
- 3. Systems Integrations and Content Refactoring

### 4. Command Compatibility Matrix

Related resources (latest versions)

- Labnaf PowerShell Reference Guide: https://www.labnaf.one/EndUserMaterial/Labnaf
- Labnaf On-line Guidance: https://www.labnaf.one/guidance/index.html?guid=569FF62A-5210-4359-923F-4EB00
- **Sample data:** Provided with the Labnaf PowerShell software

The Labnaf PowerShell provides **command line**  and **scheduled** access to the repository content

Commands address two main groups of uses cases

**• Strategy and Architecture Operations** 

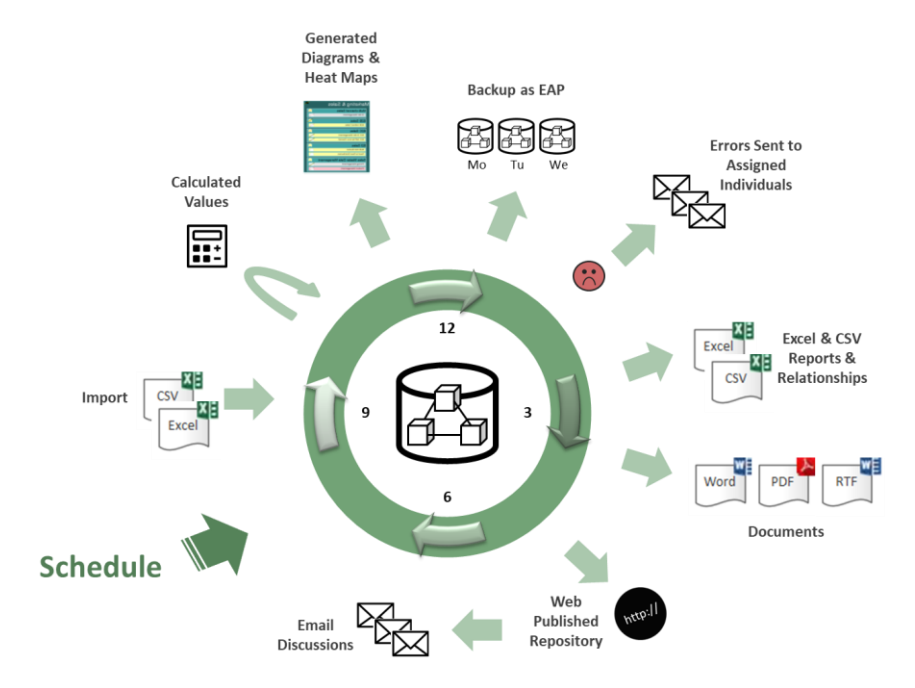

**Systems Integrations and Content Refactoring**

## Running commands on the command line

### **lnps**

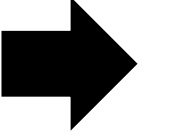

Usage : lnps Command [arguments] Available Commands: AutoConnectorsDelete AutoConnectorsGenerate BackupToAccessFile CalculateTaggedValues ClonePackage CreatePackage ExportToXmi GenerateDiagrams GenerateDoc GenerateHTML GenerateTabularReports ImportConnections ImportFromXmi ImportTabularReport MoveElementsToCalculatedParent MoveElementsToPackage MovePackagesToPackage RenameItem

ScheduleCommand

SetDiagramProperty

SqlExportToCsv

Validate

© 2014-2021 Alain De Preter - All rights reserved **[www.labnaf.one](http://www.labnaf.one/)** 4

### Running commands on the command line **lnps ?**

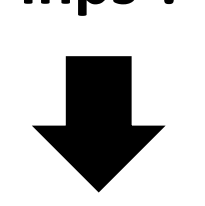

### **Shows a detailed description of all commands and their usage**

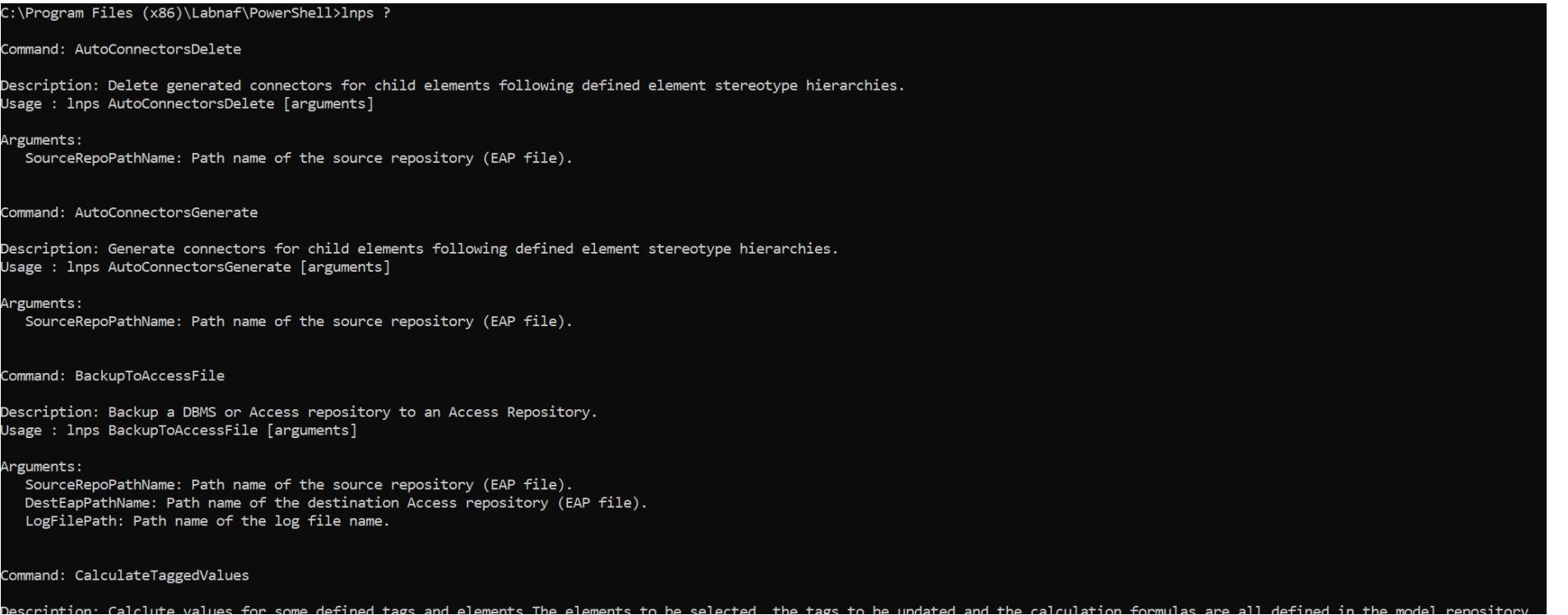

## Running commands on the command line

### **lnps [-]{command name}**

**Example: if you type « lnps GenerateTabularReports » you get the following info.**

Command: GenerateTabularReports Description: Generate spreadsheets from a model repository based on configuration stored in that same repository. Usage : lnps GenerateTabularReports [arguments] Arguments: SourceRepoPathName: Path name of the source model repository (EAP file). OutputDirectoryPath: Directory path name where the spreadsheets must be generated. The name of each spreadsheet file is the name of the template report. [ElementPrototypeName]: The name of a specific element prototype name for which all embedded tabular report templates must be applied. [TabularReportTemplateName]: The name of a specific tabular report template to be applied.

Prefix the command name with '-' to run in non verbose mode

### Automatic configuration

- Copy the Labnaf\_PowerShell folder anywhere you want on your file system
- Double-click on "SetPathsToCurrentFolder.cmd"

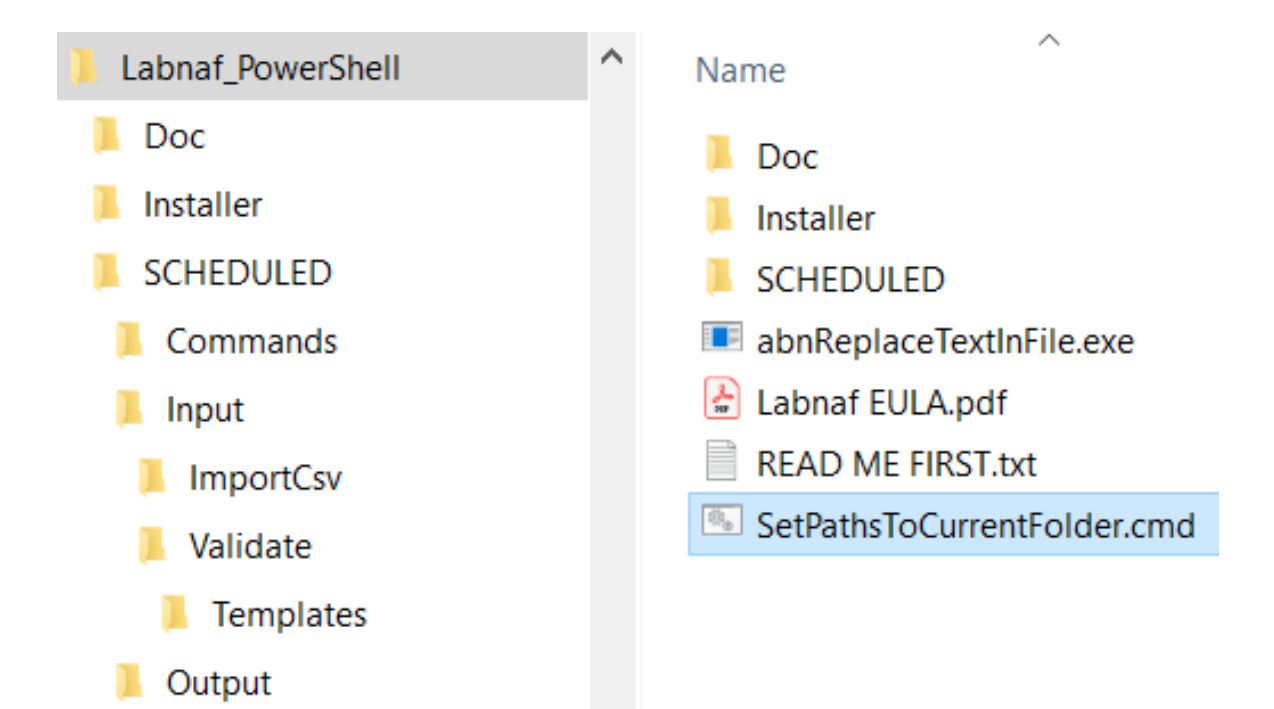

*This updates the Labnaf PowerShell configuration files following the "Labnaf\_PowerShell" folder location.*

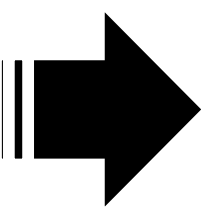

Preconfigured batches calling commands with predefined settings

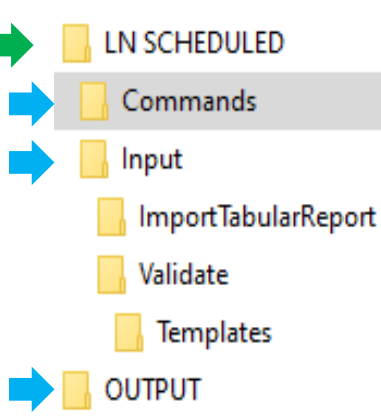

The paths in this command were reset automatically

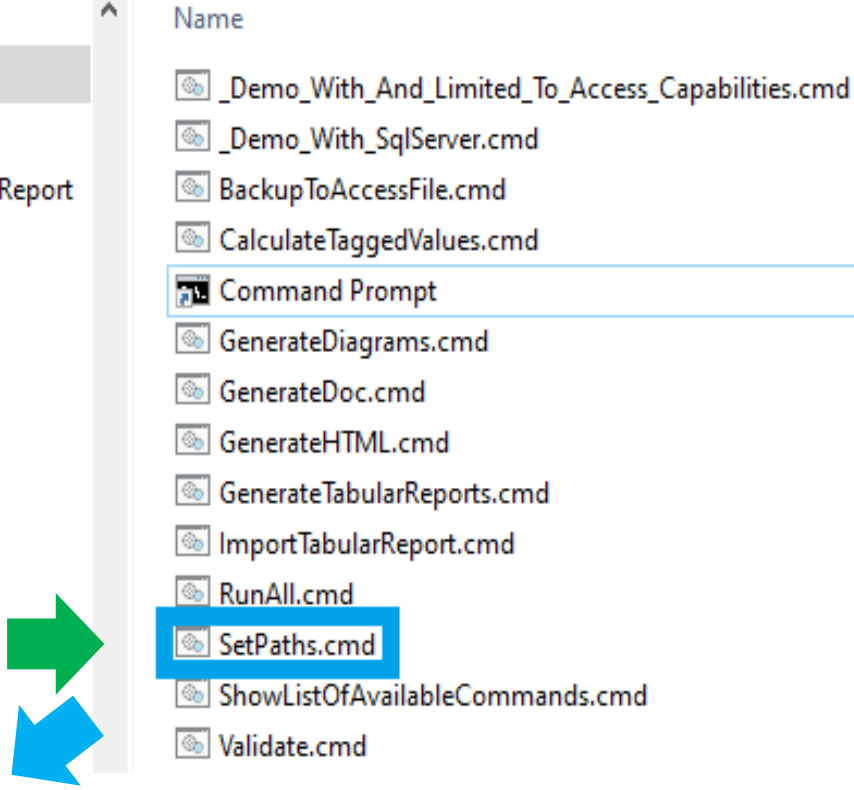

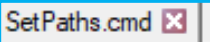

 $\overline{6}$ 

7 8

9

set LABNAF POWERSHELL=C:\Program Files (x86)\Labnaf\PowerShell\lnps.exe  $\overline{2}$ 3 set SCHEDULED DIR=C:\Users\User\Desktop\Labnaf PowerShell\SCHEDULED set COMMANDS DIR=%SCHEDULED DIR%\Commands  $\overline{4}$ 5

- set INPUT DIR=%SCHEDULED DIR%\Input
- set OUTPUT DIR=C:\Users\User\Desktop\Labnaf PowerShell\SCHEDULED\Output
- set REPOSITORY=%INPUT DIR%\Repository.eap

# Preconfigured Command Scheduling

 $\overline{2}$ 3

5

6

 $7$ 

8 -9  $10<sup>°</sup>$ 

 $11$  $12<sub>1</sub>$ 

 $13<sub>1</sub>$ 

14

 $15<sub>1</sub>$ 

 $16<sup>1</sup>$  $17$ 

 $19$ 20

 $21$ 22 23

24 25

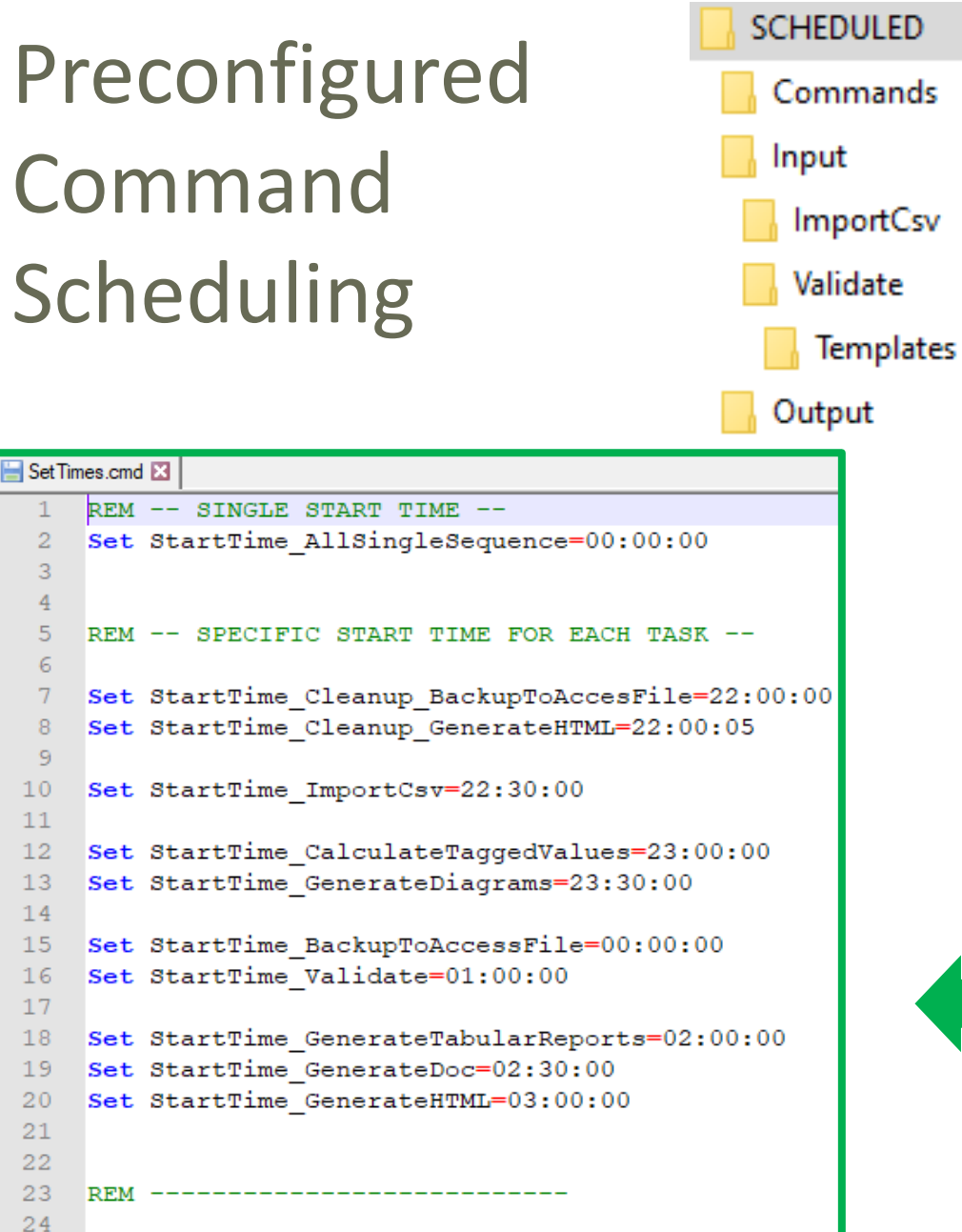

set SCHEDULED\_MINUTES\_UNTIL\_RESTART=1440

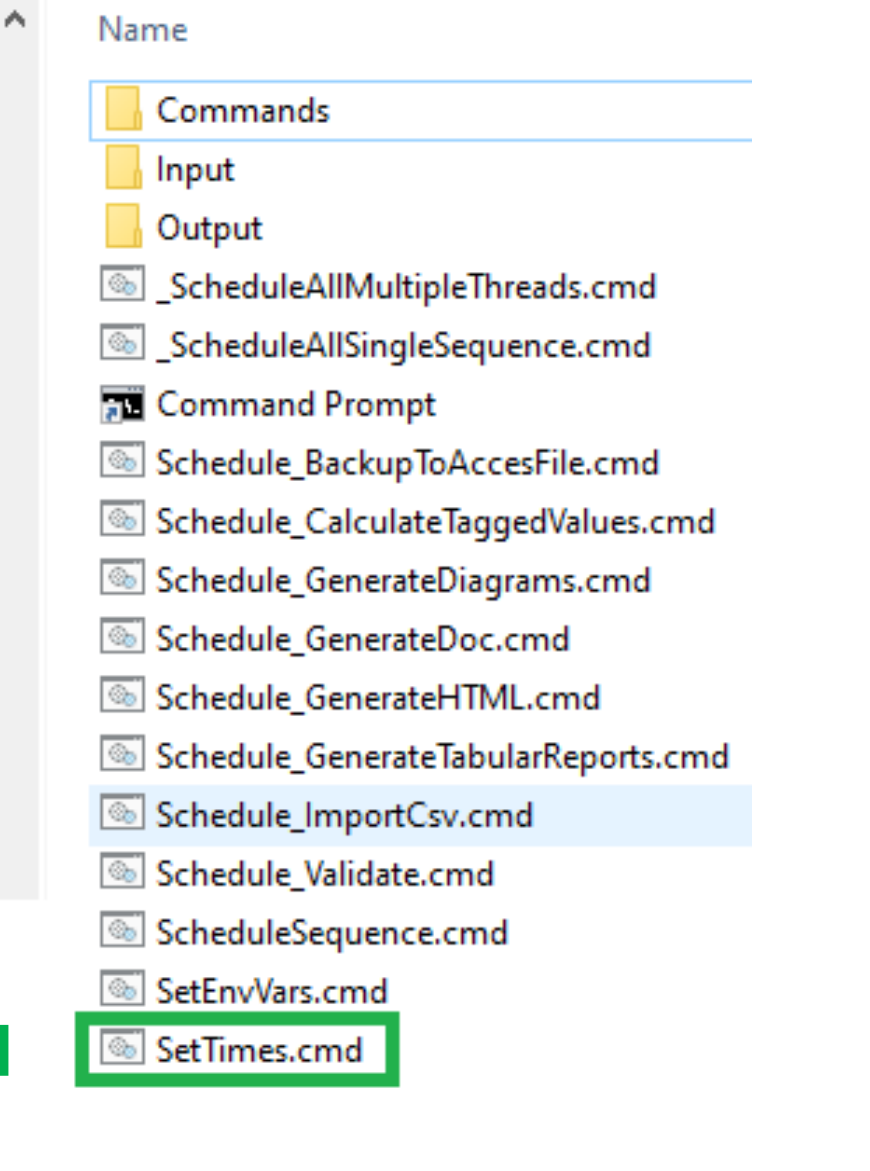

# **Labnaf PowerShell Commands**

- 1. Overview
- 2. Strategy and Architecture Operations
- 3. Systems Integrations and Content Refactoring
- 4. Command Compatibility Matrix

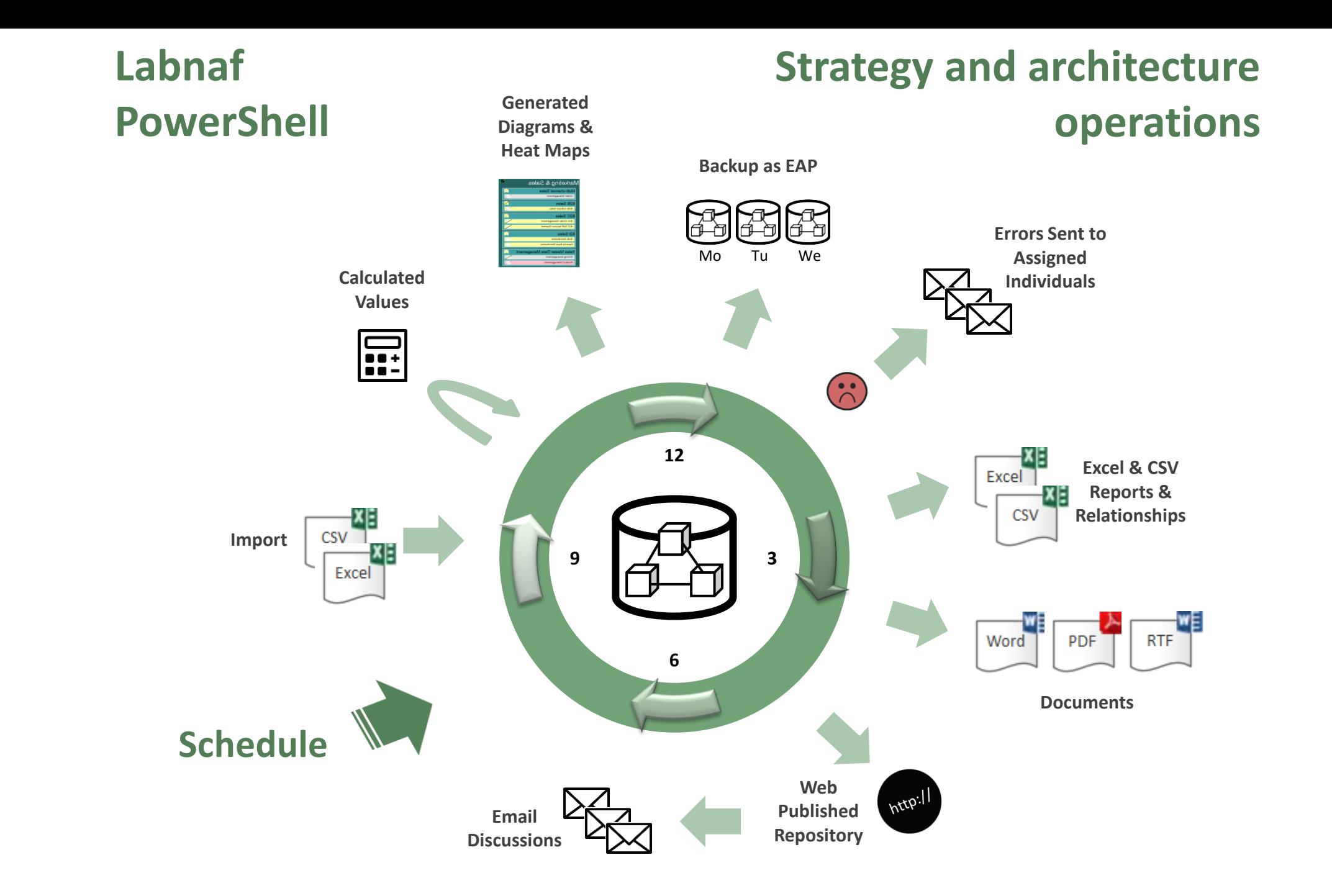

## Labnaf PowerShell commands for **Strategy and architecture operations**

- **Import Tabular Report (Excel, CSV)**
- Calculate Values
- Validate and send emails to assigned individuals
- Generate Diagrams
- Generate Tabular Report (Excel, CSV), Doc (Word, RTF, PDF), Html
- Auto Connectors Generate / Delete
- Backup To Access File
- Schedule Command (not only Labnaf PowerShell commands)

## **ImportTabularReport**

### Sample input data for updating tagged values of existing elements

### **File to be imported can be .CSV or .XLSX (Excel)**

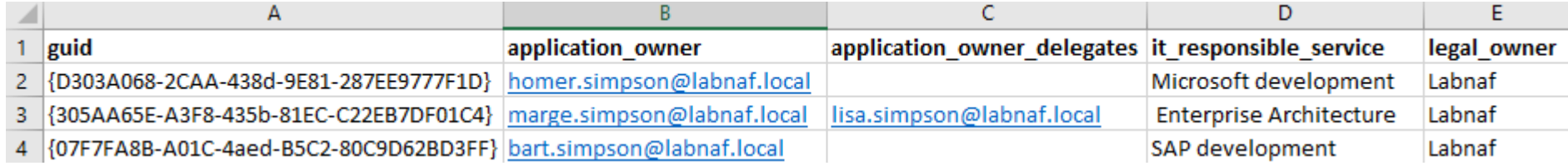

### **OPTIONAL repository column mappings are stored in a .CSV file**

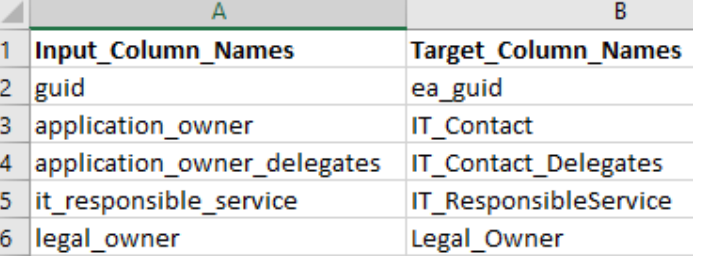

### **To start the import:**

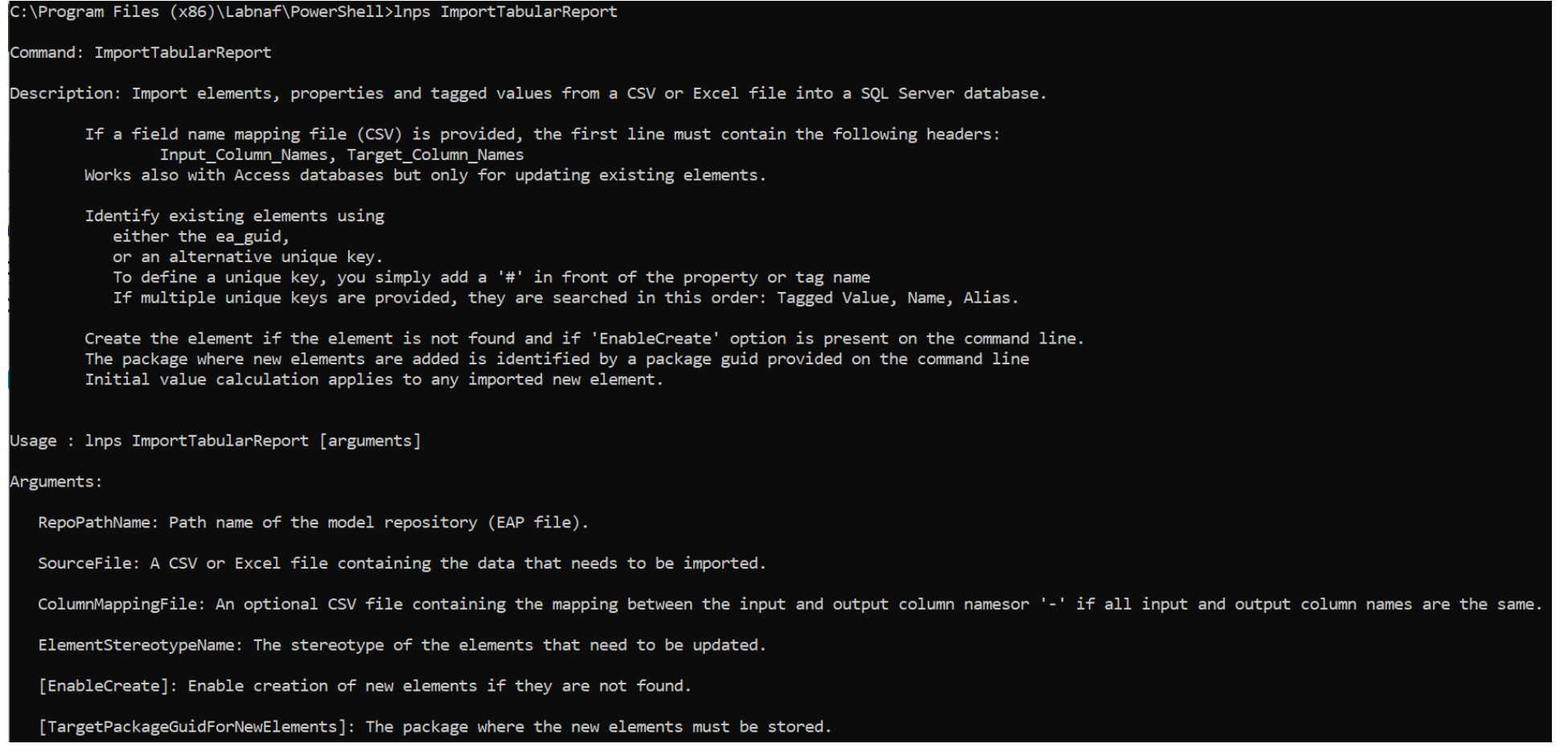

# **Calculate Tagged Values**

### **Model your value calculations**

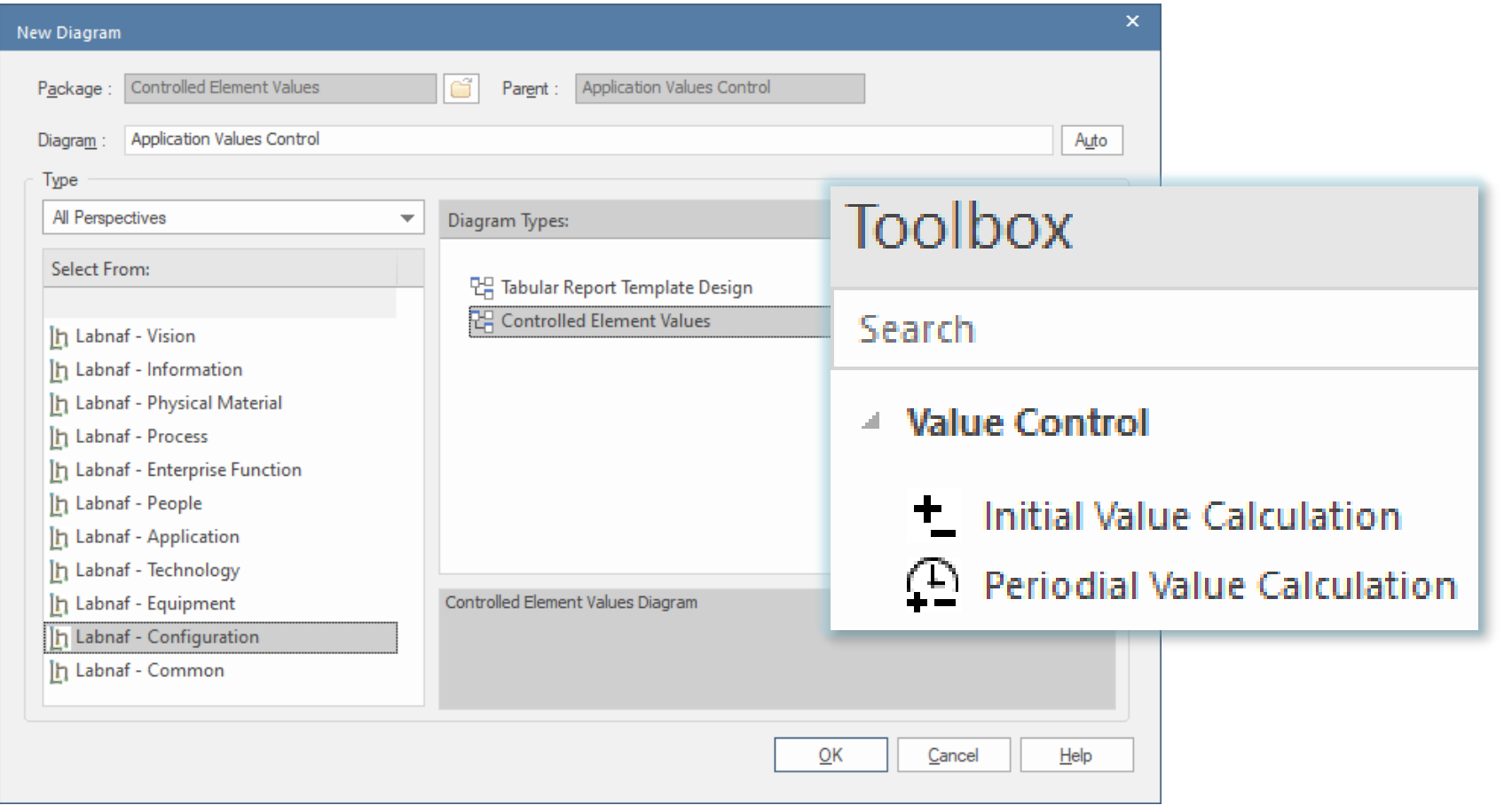

## Calculate Tagged Values (cont.)

#### **Model your value calculations** An element prototype for grouping all the **图** Configuration required value controls. **H** Labnaf Configuration A folder where we define So we can see that the embedded value control the required controls on definitions (calculations…) are for elements of that Core Configuration element values specific type and stereotype. Elements & Connectors Language Metamodels Catalogs, Viewpoints & Diagram/ **Documents Assembly New Diagram** Controlled Element Values Parent : Application Values Control  $\triangleright$   $\Box$  Diagram Generation Package: Diagram Application Values Control **ED** Controlled Element Values Type 년 ELP Configuration of Calculations - Overview All Perspectives  $\blacktriangleright$  Diagram Types: Templates Select From: ь 만국 Tabular Report Template Design Base for initial value calculation **PR** Controlled Element Values Ih Labnaf - Vision **Toolbox 2** Application Values Controls Ih Labnaf - Information h Labnaf - Physical Material **Video Initial Value Calculation** Ih Labnaf - Process Search Ih Labnaf - Enterprise Function 면 Periodical Value Calculation Ih Labnaf - People ▲ Value Control Ih Labnaf - Application Tags Calculated Once when Element is Created h Labnaf - Technology **1** Initial Value Calculation Controlled Element Values Diagram <sup>1</sup> Tags Periodically Recalculated In Labnaf - Equipment Periodial Value Calculation h Labnaf - Configuration **THE Calculation details** h Labnaf - Common Nb\_Components  $QK$ Cancel Nb\_In\_and\_Out\_Flows Nb\_Supported\_FBs

The tagged values that must be calculated

Doc\_Amount

© 2014-2021 Alain De Preter - All rights reserved  $\sim 16$ 

Auto

 $\Omega$ 

 $He$ lp

### **1. Structure:** What tagged values need to be calculated for which stereotype?

### Calculate Tagged Values (cont.)

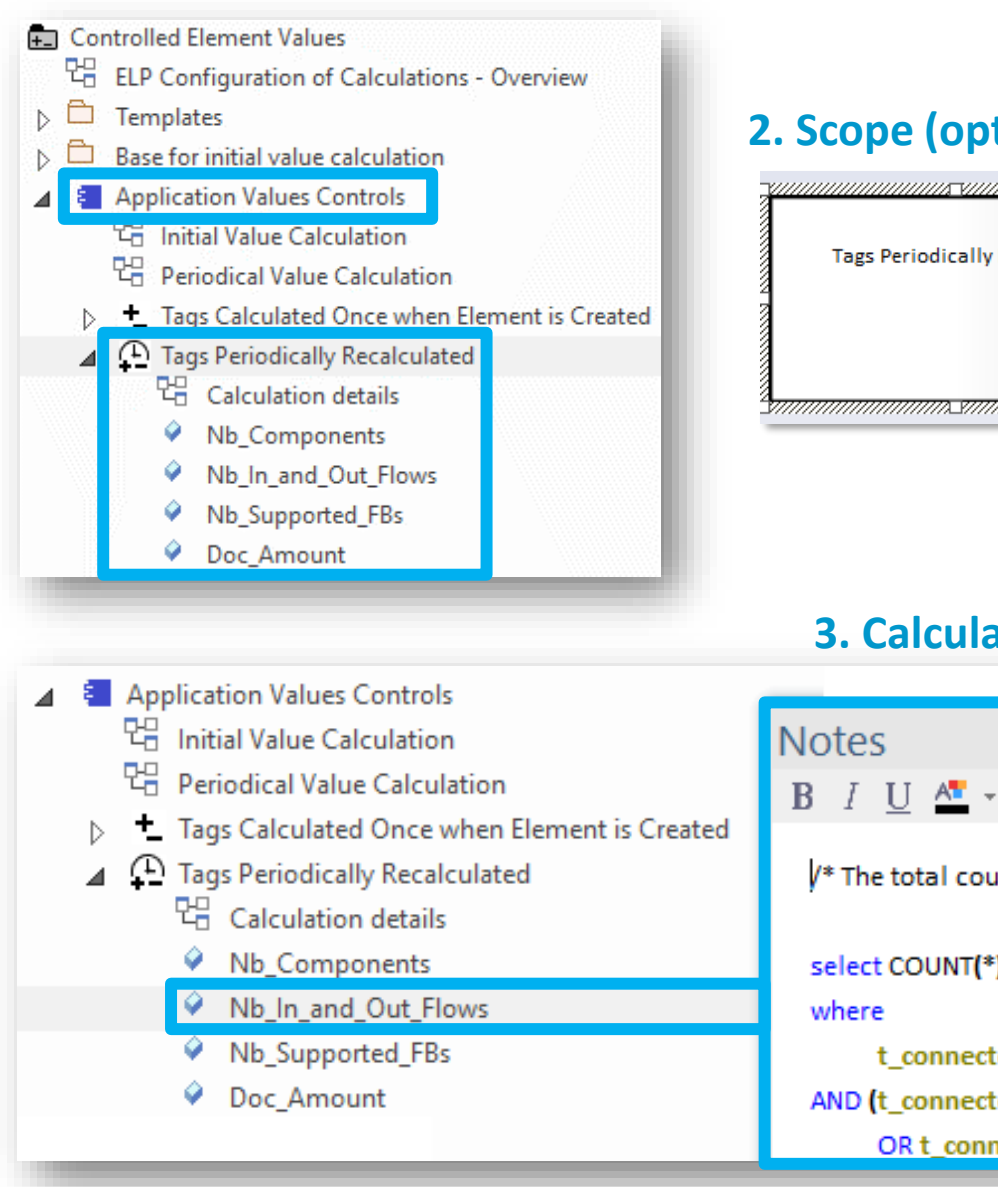

### **2. Scope (optional):** Which elements need to be updated?

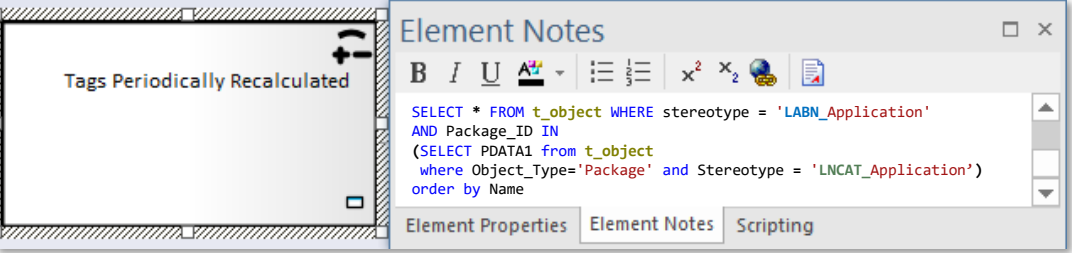

**By default**, **all elements** with the same stereotype "LABN\_xxx" as the element prototype are selected from the related catalog with stereotype "LNCAT\_xxx".

### **3. Calculation:** How shall we calculate the value?

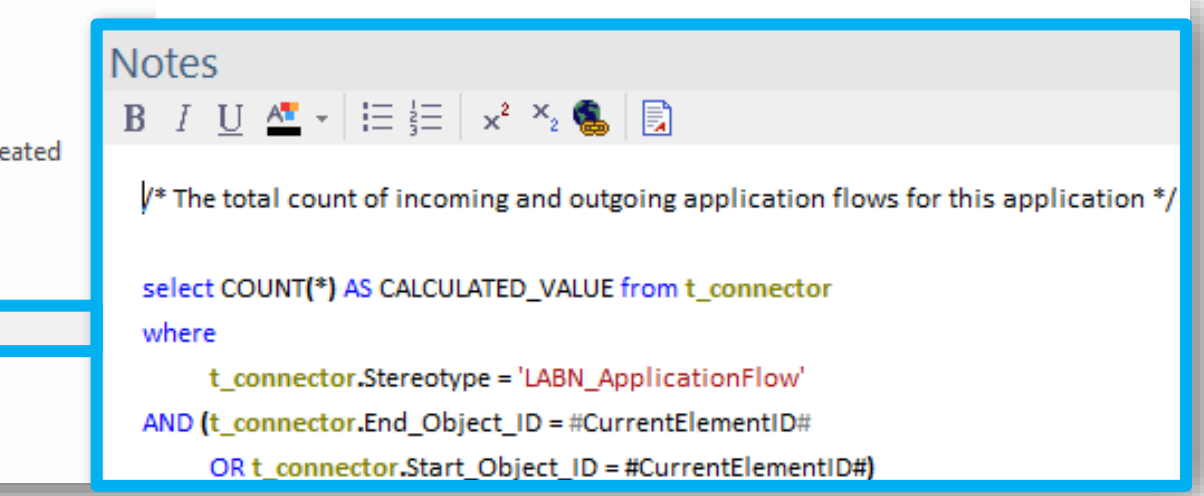

## Calculate Tagged Values (cont.)

### **4. To start calculation:**

#### Command: CalculateTaggedValues

Description: Calclute values for some defined tags and elements. The elements to be selected, the tags to be updated and the calculation formulas are all defined in the model repository.

Usage : lnps CalculateTaggedValues [arguments]

Arguments:

RepoPathName: Repository path name EAP file).

[ElementPrototypeName]: A specific element stereotype for which tagged values must be calculated.

[TagName]: The name of aspecific tagged value that must be calculated.

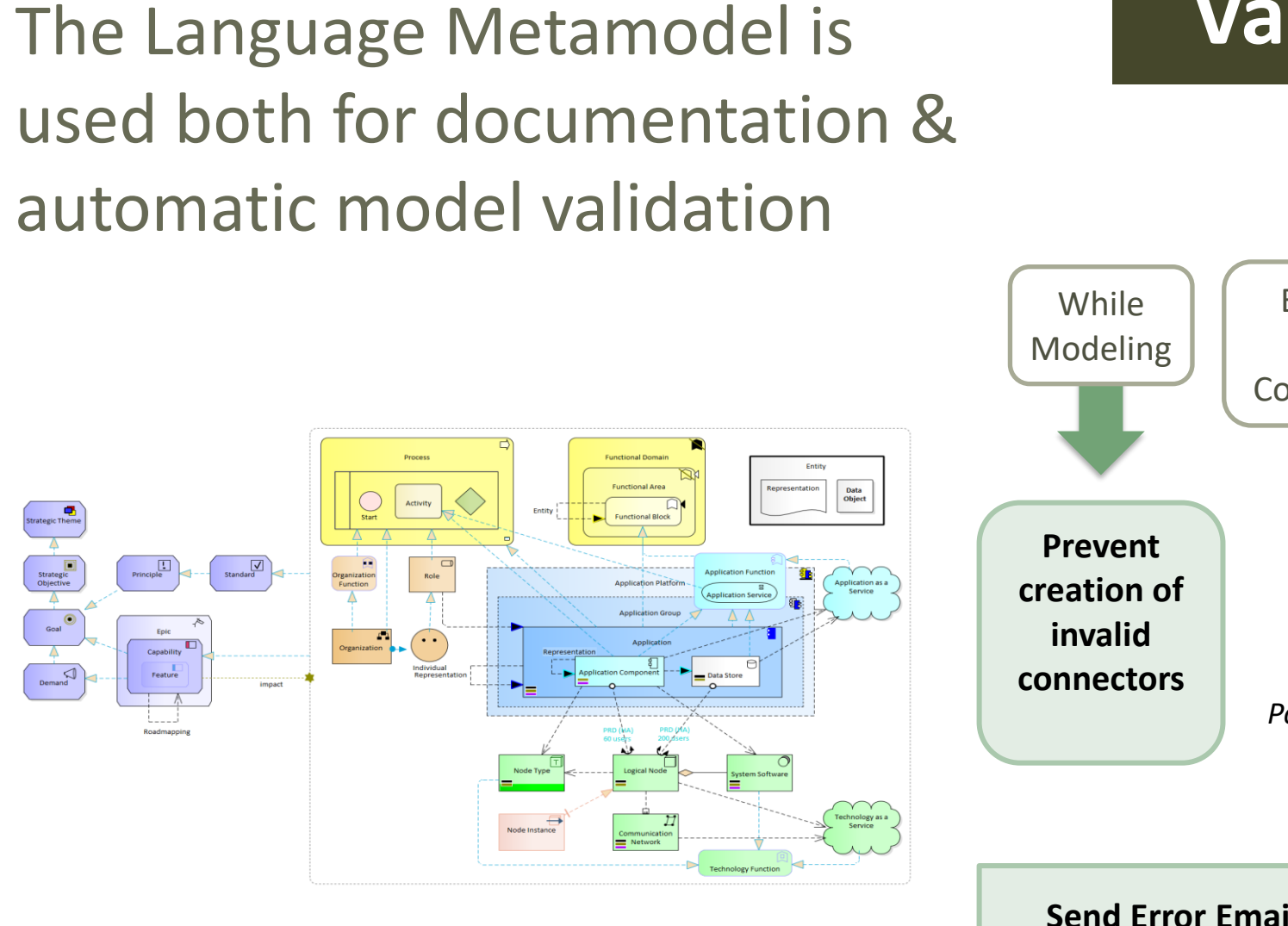

## **Validate**

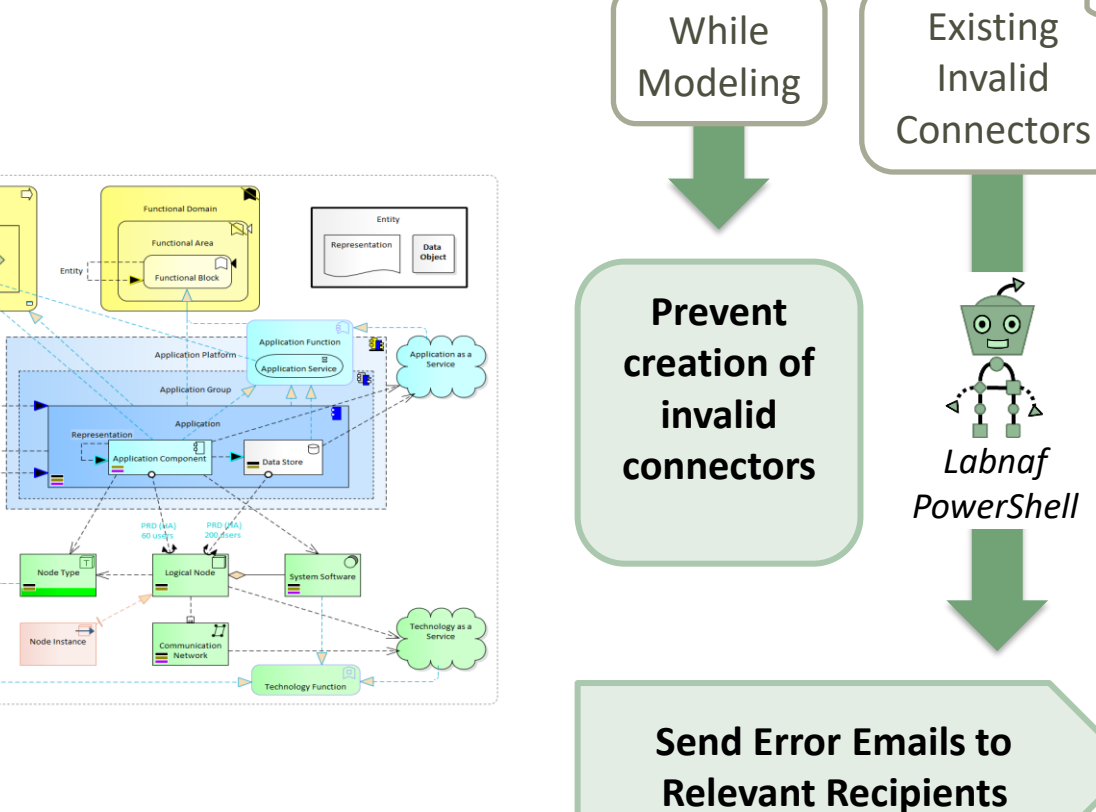

Why do we need periodical validation?

How could we have errors if we prevent users from entering errors?

- At the beginning, informal (invalid) models can be imported and their language can be transformed e.g. from ArchiMate to Labnaf.
- Then, every time you update the metamodel to adapt to your enterprise specificities, some existing model repository content becomes invalid… according to your new rules.

The default metamodel can be **very** easily updated: One click on a connection in your production repository.

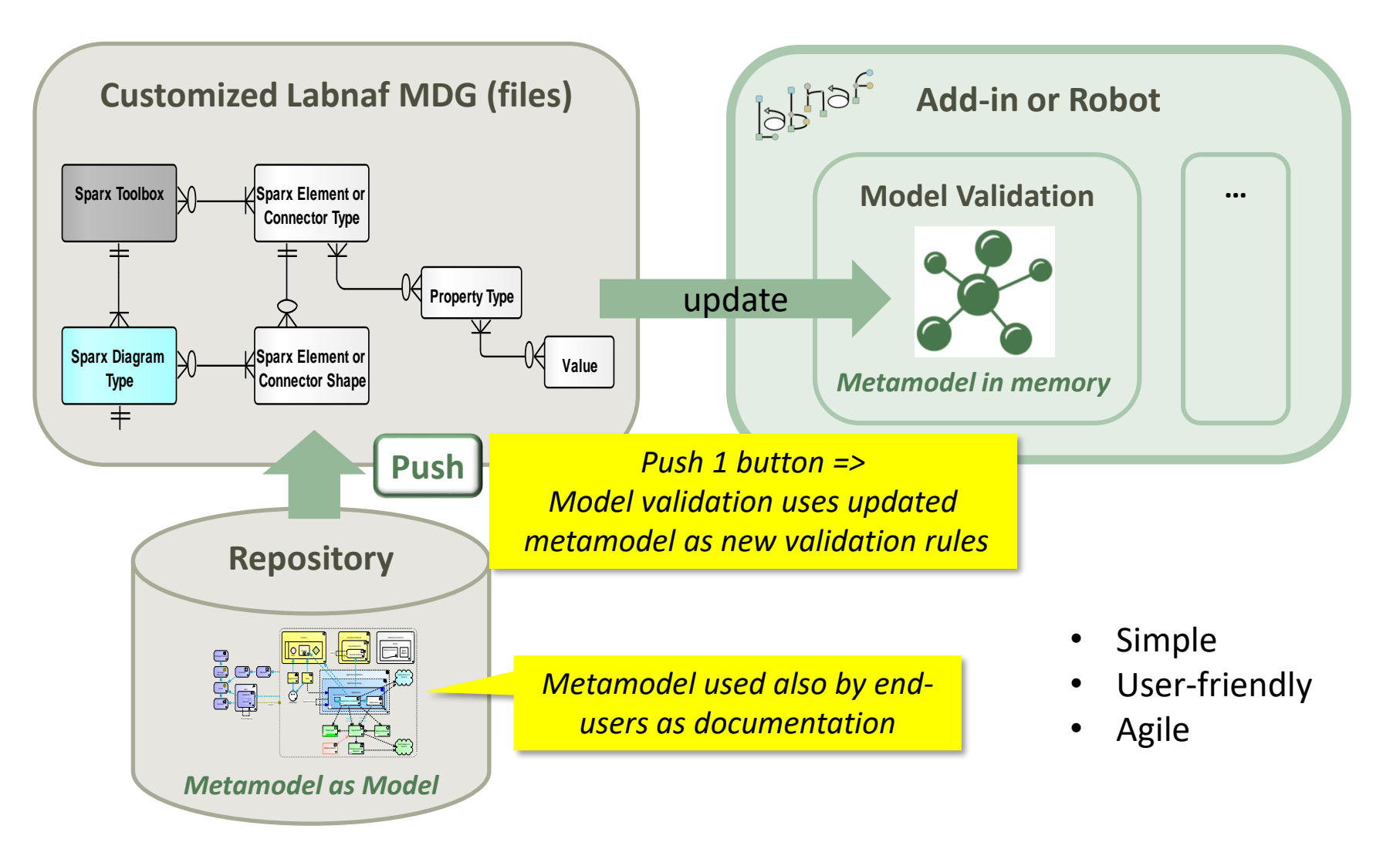

## Error message routing is based on architecture management assignments

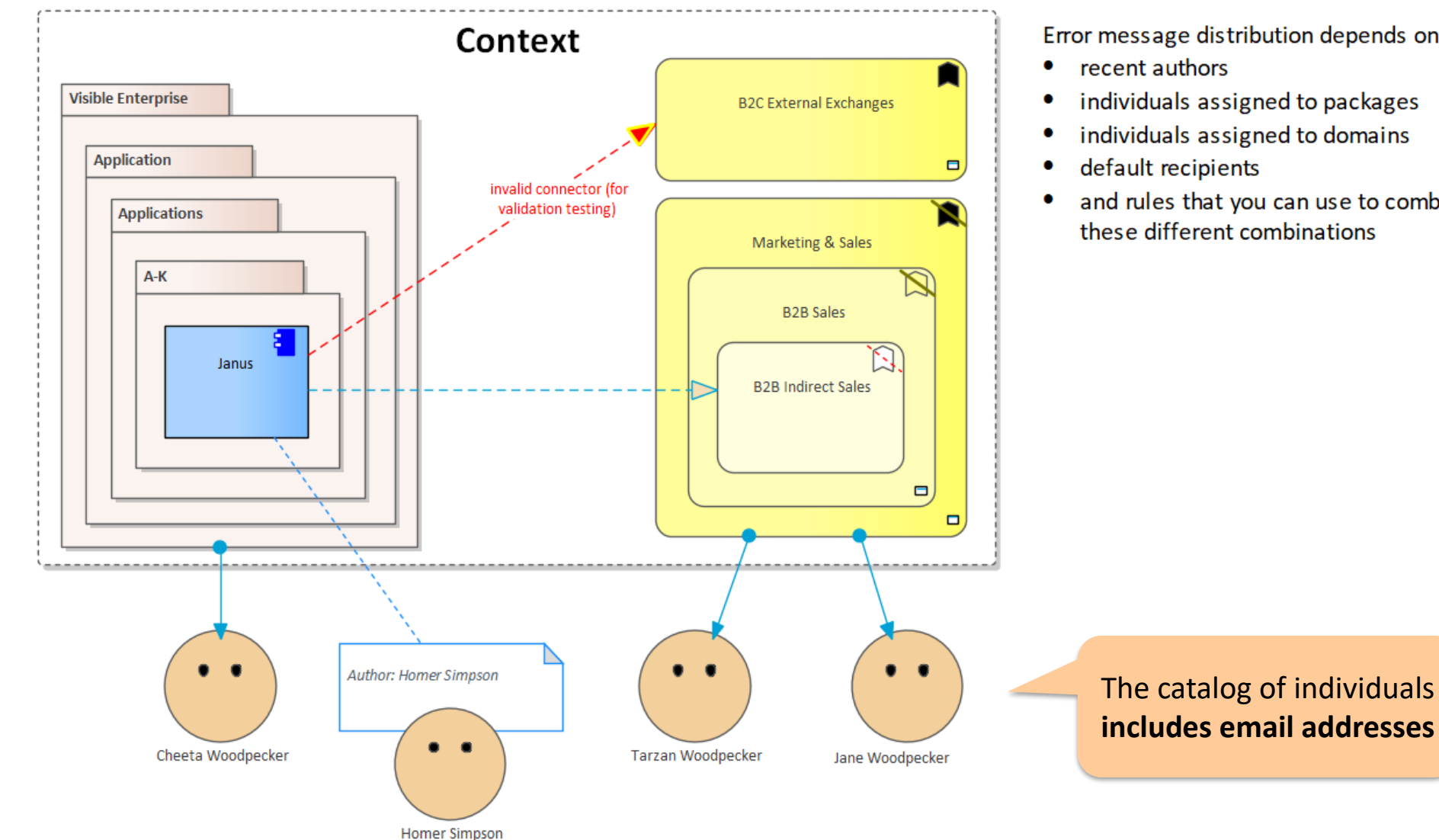

Error message distribution depends on

- individuals assigned to packages
- individuals assigned to domains
- and rules that you can use to combine

# Sample error message sent to an assigned individual

#### **Y** PAPERCUT

Rules |  $\bigcup$  Options |  $\bigcup$  Exit |  $\blacksquare$ 

**Welcome to Papercut!** 

2019-10-15 21:24:50 (19.3KB)

From Model Validation Robot: Invalid objects. 2019-10-16 21:37:19 (2.1KB)

From Model Validation Robot: Invalid objects. 2019-10-29 14:43:02 (1.1KB)

From | model.validation@labnaf.local

To | tarzan.woodpecker@Labnaf.local

Date 2019-10-16 21:37:19 +02:00

Subject | From Model Validation Robot: Invalid objects.

### **Message Headers Body Sections Raw**

The connector validation robot identified some inconsistent content. Following our current knowledge, these problem(s) occur in a domain or package where you are personally involved in. Please make sure that the following model repository items get corrected either by you or by your team.

#### Number of errors: 4

Labnaf Application Component (LABN ApplicationComponent) => LABN Triggering => Labnaf Activity (LABN Activity) Labnaf Gateway (LABN Gateway) => UML:Dependency => Labnaf Activity (LABN Activity) Labnaf Application Component (LABN ApplicationComponent) => UML:Aggregation => Labnaf Application Component (LABN ApplicationComponent) UML Component (UML:Component) => LABN Realization => Labnaf Application Component (LABN ApplicationComponent)

## Validation rules can be further customized

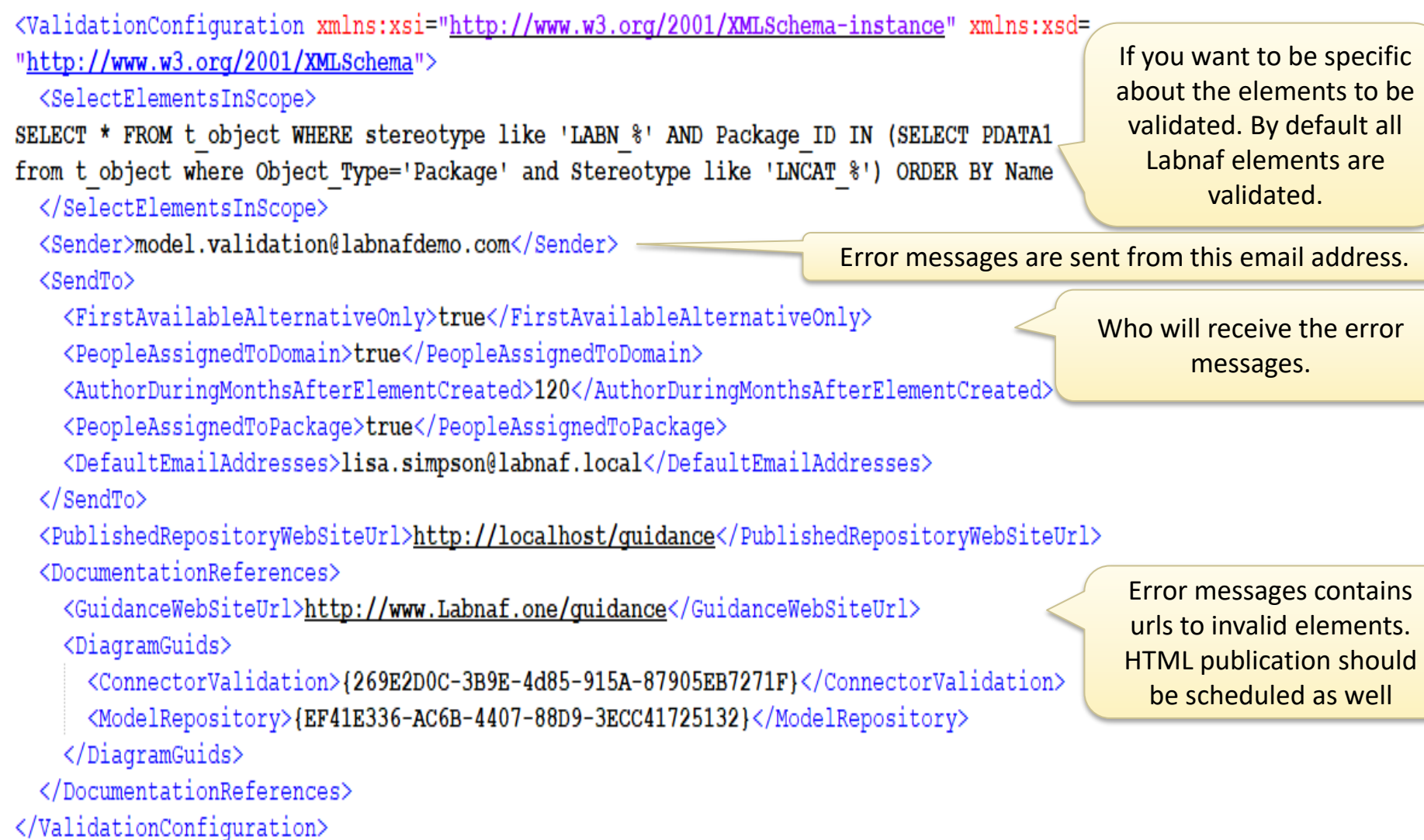

### Smtp Server configuration is straightforward

 $k?$ xml version="1.0" encoding="utf-8"?> <SmtpServerConfiguration xmlns:xsi="http://ww <Host>127.0.0.1</Host> <ClientPort>25</ClientPort> <EnableSSL>false</EnableSSL> <UserName>alain@labnafdemo.com</UserName> <Password></Password> </SmtpServerConfiguration>

Needed to send error messages to assigned individuals

#### **To start validation:**

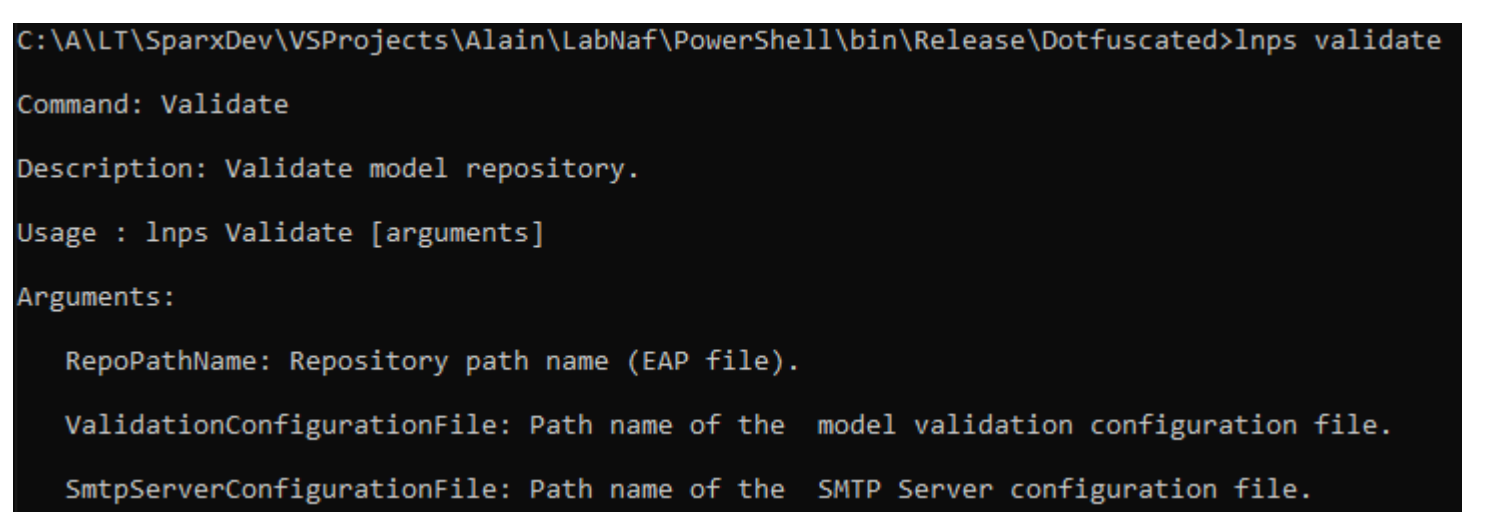

## **Generate Diagrams** Sample Results

### Enterprise Function Taxonomy & Applications Supporting Level 1

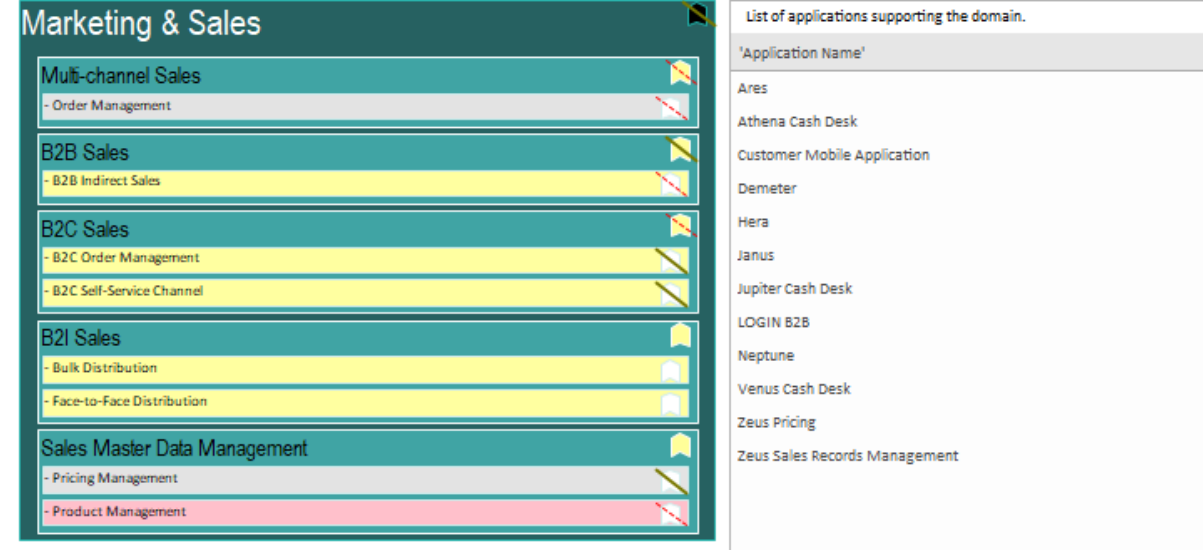

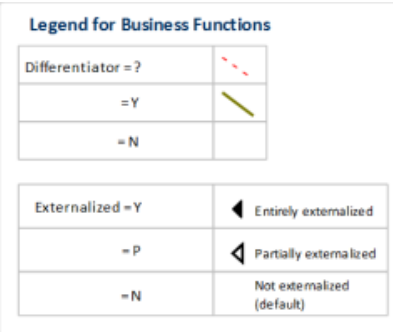

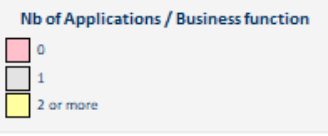

Other diagram(s) for this enterprise function:

**LE** FULSales

**Application Lifecycle / Vision** 

New Invest Maintain Phase Out

Configuration

### Applications managed by organizations

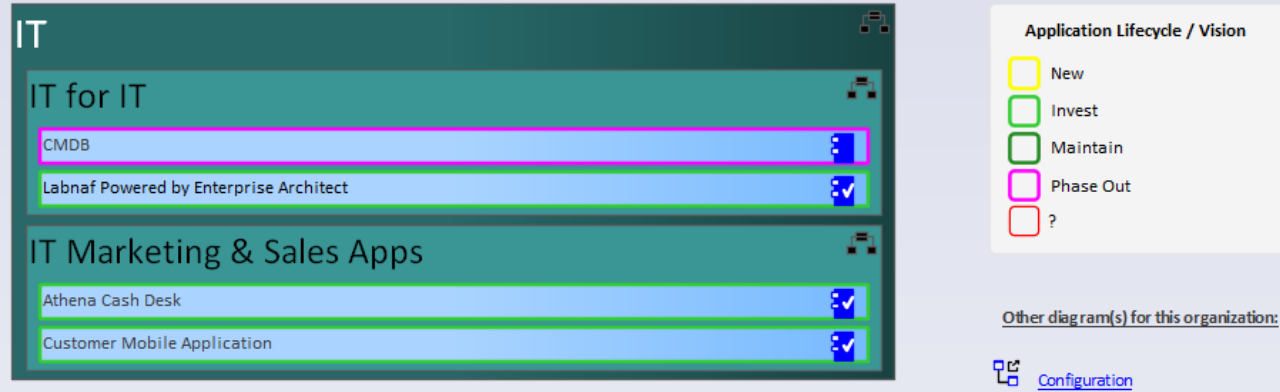

# Generate Diagrams (cont.)<br>
Sample Diagram Templates

### Enterprise Function Taxonomy & Applications Supporting Level 1

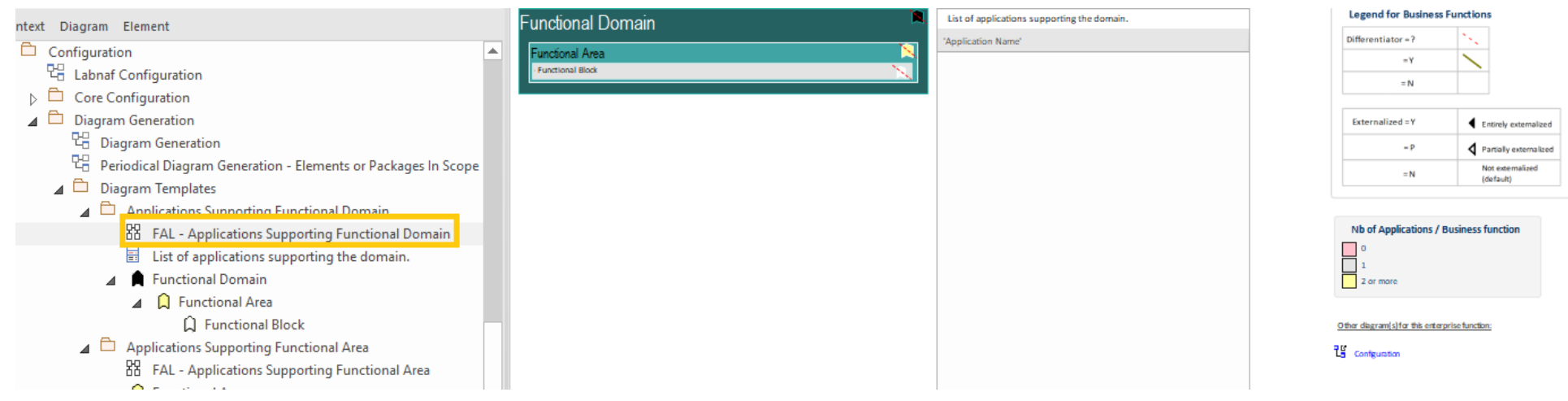

### Applications managed by organizations

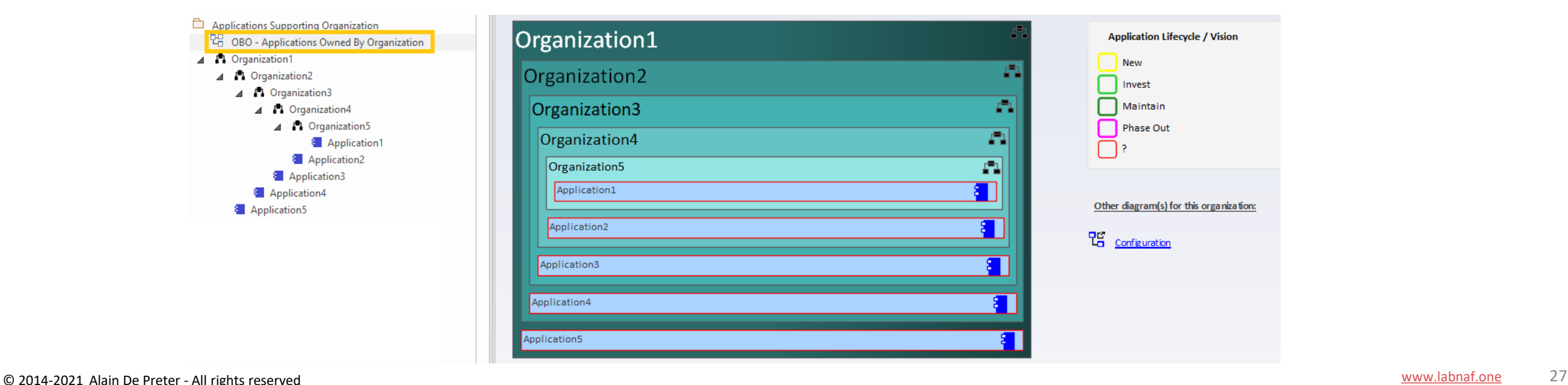

# Generate Diagrams (optional) Items in Scope for Generation

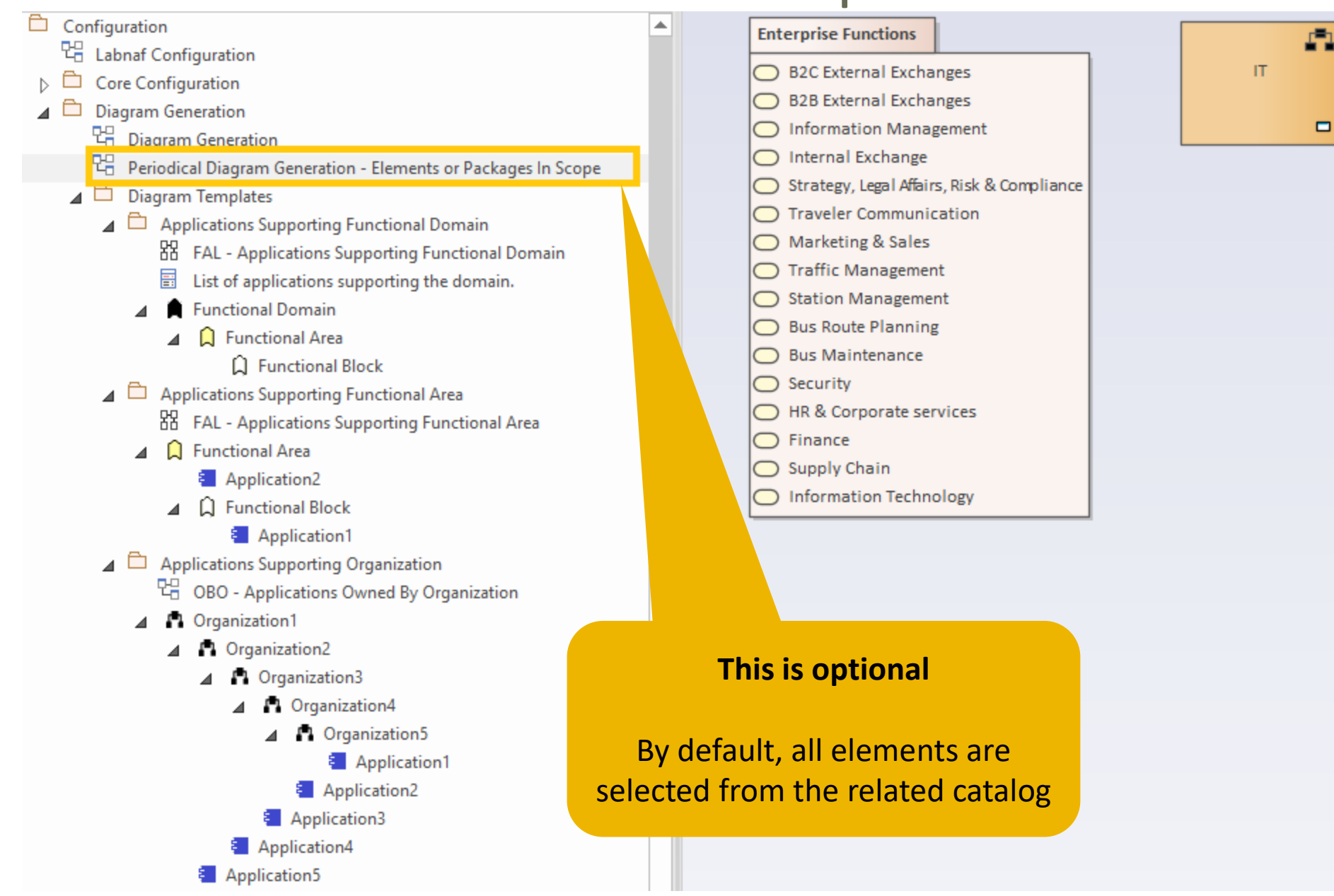

### Generate Diagrams (cont.)

### **To start diagram generation:**

#### Command: GenerateDiagrams

Description: Generate diagrams in a model repository.

Usage : lnps GenerateDiagrams [arguments]

Arguments:

RepoPathName: Path name (EAP file) of the repository where the diagrams must be generated.

GenerationScopeDiagramGUID: A diagram containing organizations elements and/or a package of enterprise functions for which diagram generation is required.

### **Generate Tabular Reports** Sample Result

**Reported collection of elements (e.g. applications) selected following any kind of rule**

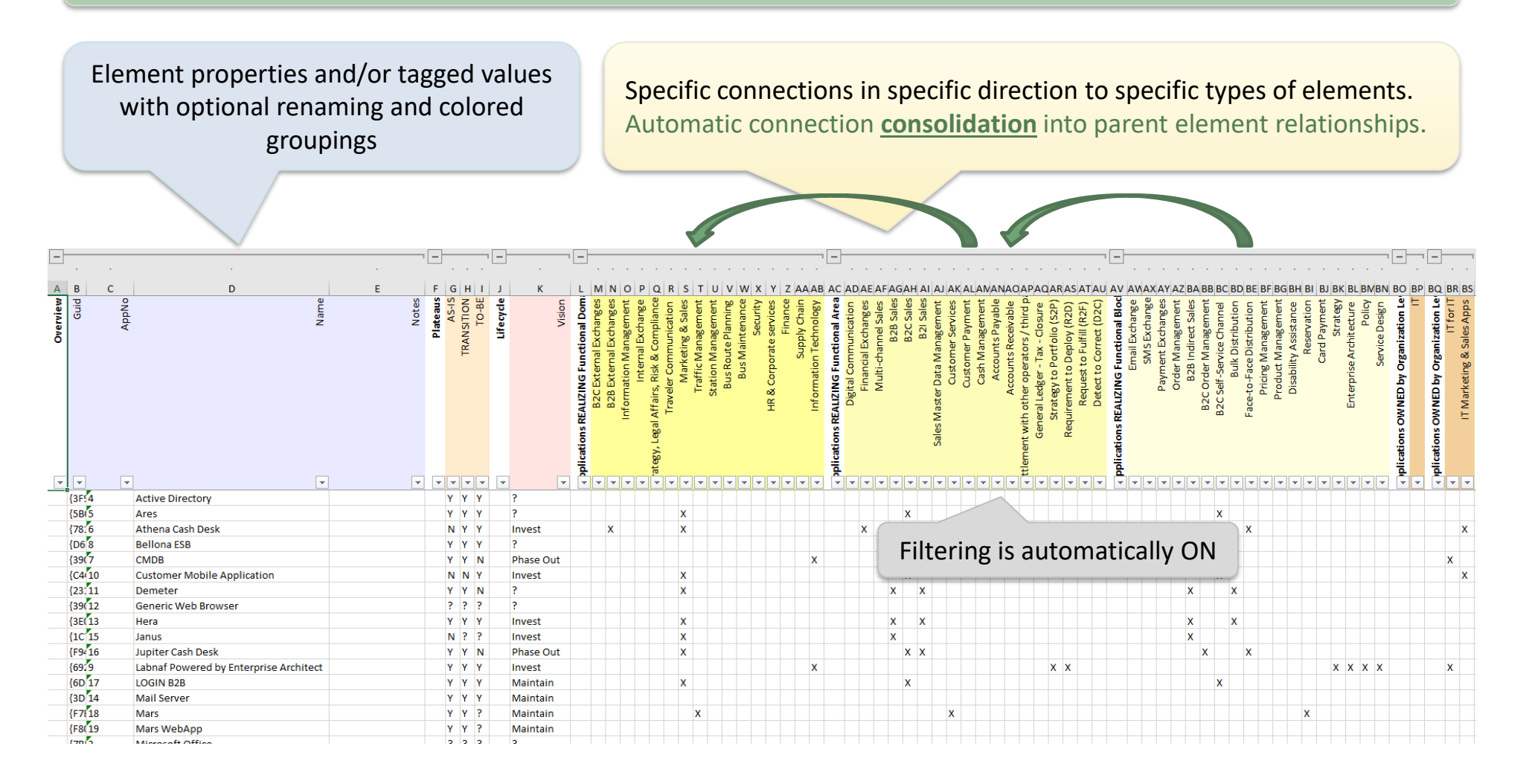

### Generate Tabular Report (cont.)

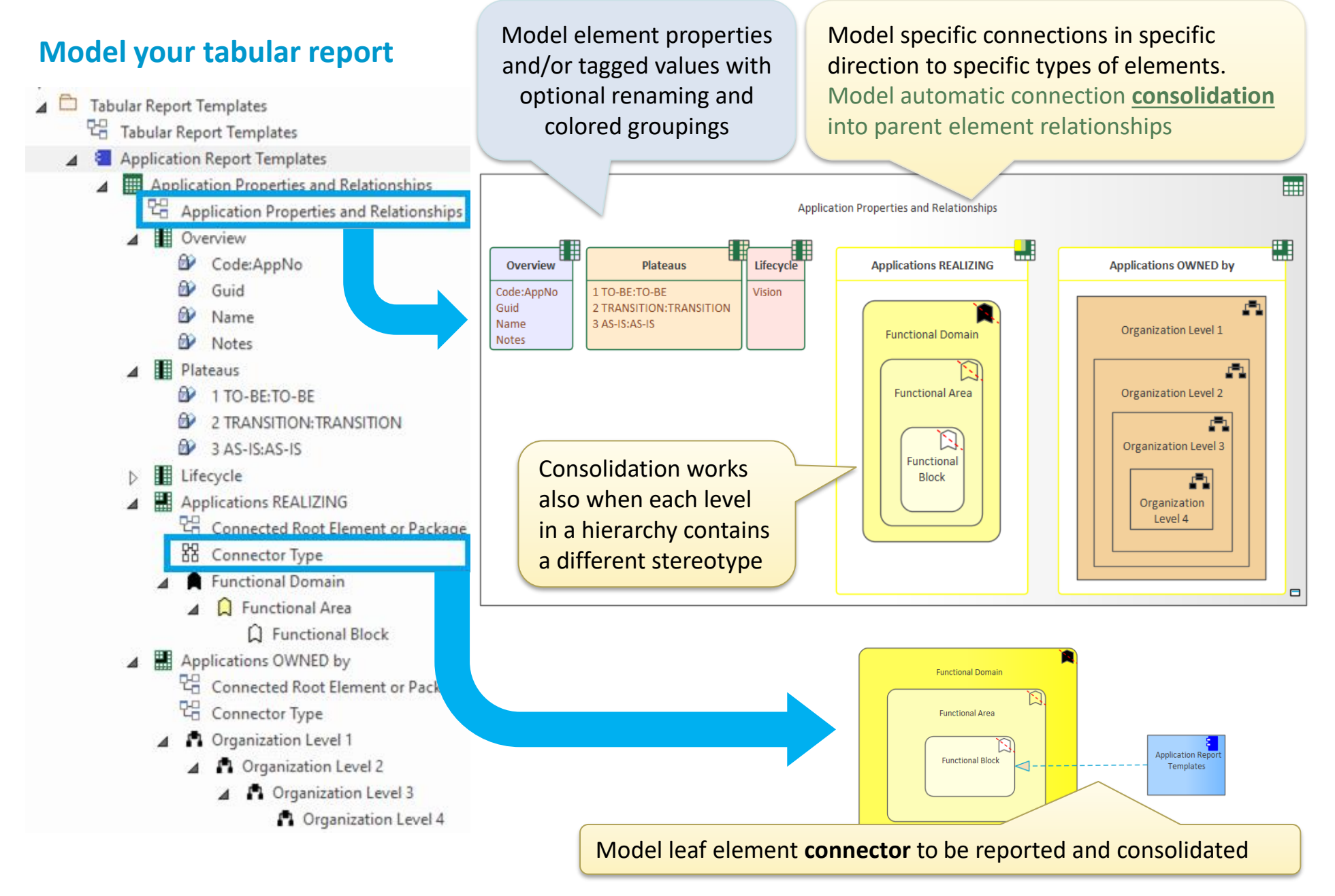

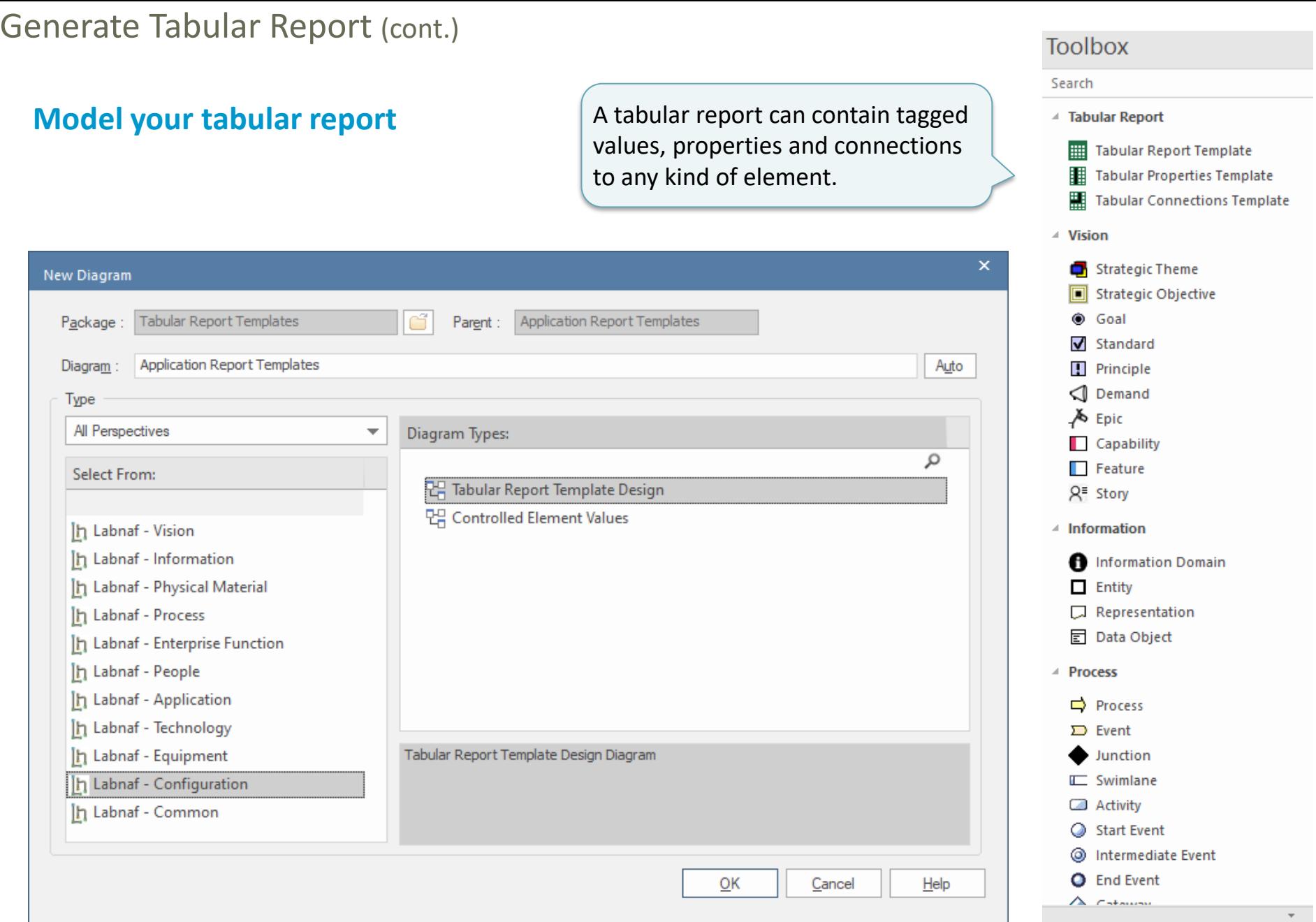

### Generate Tabular Report (cont.)

### **Model your tabular report**

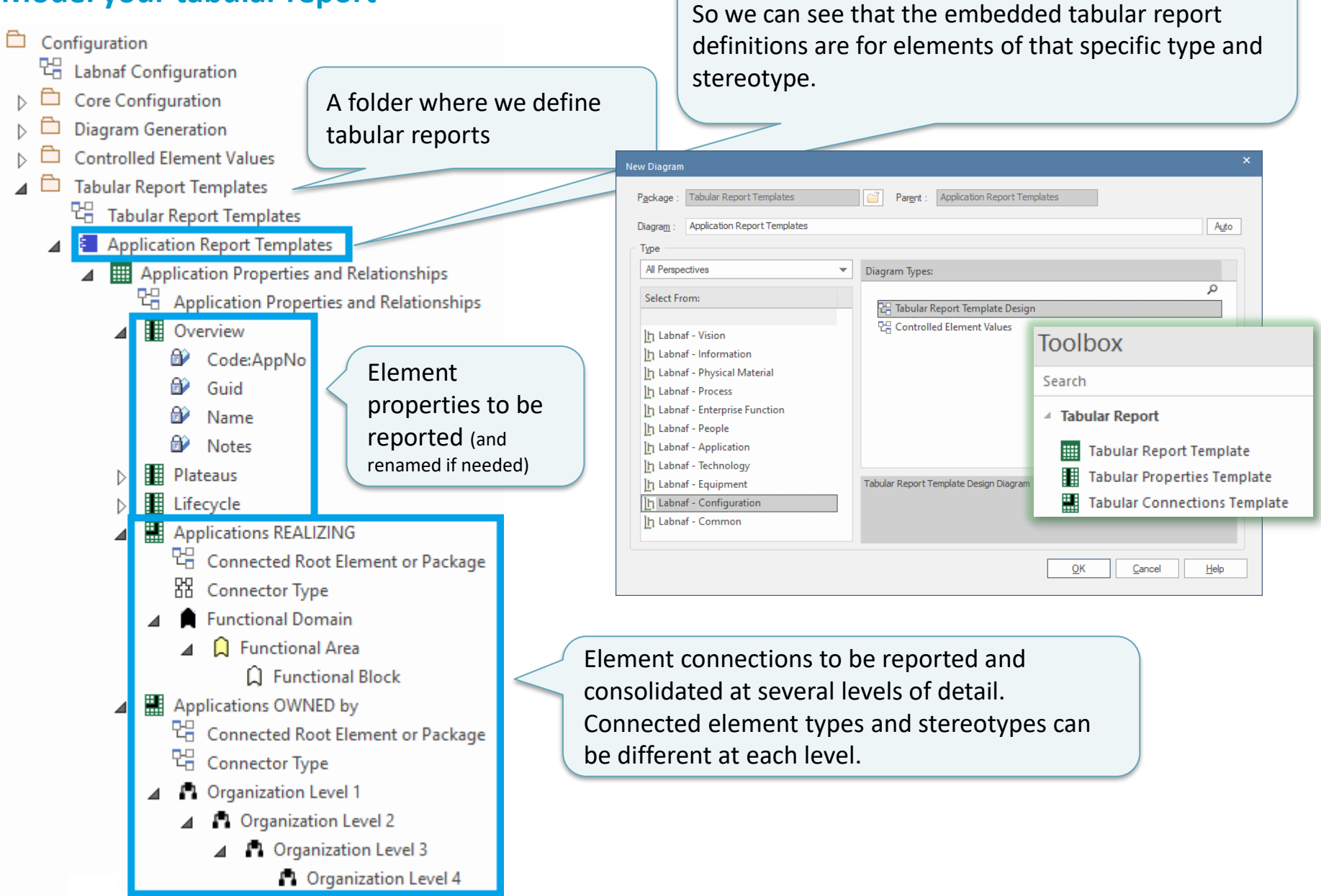

An element prototype for grouping tabular reports

**Reported collection of elements (e.g. applications) selected following any kind of rule**

### **Define the set of elements to be reported**

**By default**, **all elements** with the same stereotype "LABN\_xxx" as the element prototype are selected from the related catalog with stereotype "LNCAT\_xxx".

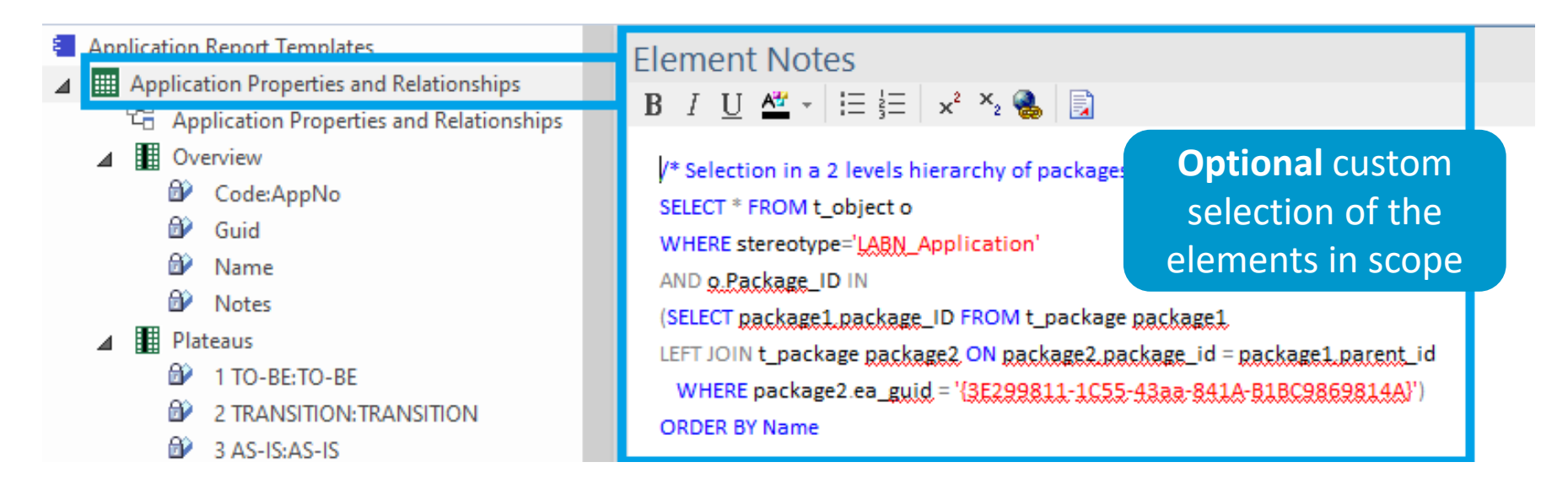

#### That SQL statements selects the elements that need to be included in the report.

With professional database engines, that SELECT statement can reach a level of sophistication that goes way beyond users' requirements.

Access databases, on the other hand, have some limitations, but it is still usually sufficient to implement most use cases. Access databases are anyway not designed for running on professional database servers.

Generate Tabular Report (cont.)

*If you want to limit the scope of the reported connections…*

◢

D.

**Put on a diagram the set of root elements to be selected at the other connection end.** The diagram can contain packages and elements.

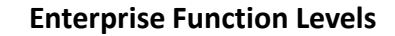

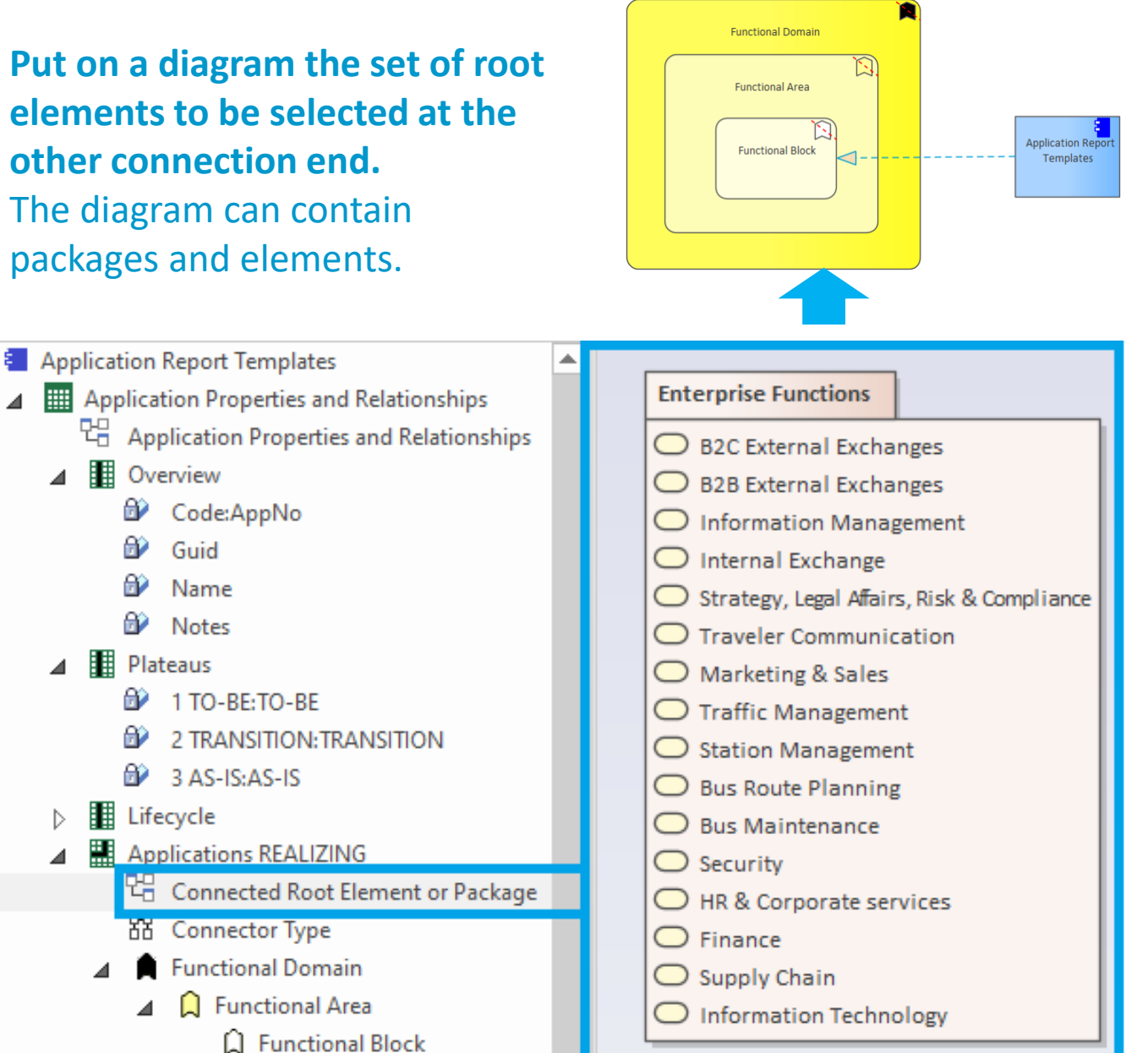

#### **To start tabular report generation:**

#### Command: GenerateTabularReports

Description: Generate spreadsheets from a model repository based on configuration stored in that same repository.

Usage : lnps GenerateTabularReports [arguments]

Arguments:

SourceRepoPathName: Path name of the source model repository (EAP file).

OutputDirectoryPath: Directory path name where the spreadsheets must be generated. The name of each spreadsheet file is the name of the template report.

[ElementPrototypeName]: The name of a specific element prototype name for which all embedded tabular report templates must be applied.

[TabularReportTemplateName]: The name of a specific tabular report template to be applied.

By default, all report templates will be applied.

But you can also be specific.

When a report template name ends with '.CSV' a CSV file is generated instead of Excel.

## **Generate Doc**  (Word, RTF, PDF)

#### **To start document generation:**

Command: GenerateDoc

Description: Generate a Word, RTF or PDF document from a model repository package.

Usage : lnps GenerateDoc [arguments]

Arguments:

SourceRepoPathName: Path name of the source model repository (EAP file).

OutputPath: Path name of the document file to be generated. The file extension specified will determine the format of the generated document - for example, RTF, PDF

PackageGuid: The GUID of the package or master document to run the report on.

TemplateName: The document report template to use; if the PackageGUID has a stereotype of MasterDocume nt, the template is not required.

## **Generate Html**

### **To start HTML generation:**

#### Command: GenerateHTML

Description: Generate an HTML web site from a model repository package.

Usage : lnps GenerateHTML [arguments]

Arguments:

SourceRepoPathName: Path name of the source model repository (EAP file).

OutputPath: The path of the file system folder where the HTML pages must be generated.

SourcePackageGUID: The GUID of the repository package for which HTML must be generated.

[WebSiteTemplateName]: The optional name of a web style template used for HTML generation (default=Sparx EA default template).

On the web site, you can email a stable link to the current page by clicking on the little envelope.

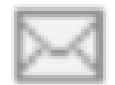

## **Auto Connectors - Generate**

### **To start connector generation:**

#### Command: AutoConnectorsGenerate

Description: Generate connectors for child elements following defined element stereotype hierarchies.

Usage : lnps AutoConnectorsGenerate [arguments]

Arguments:

SourceRepoPathName: Path name of the source repository (EAP file).

### The generated connectors are aggregations.

#### **Benefits of generated connectors**

- Normalizes the way elements are related in a repository i.e. based on connectors
- Eases Prolaborate chart definitions: Prolaborate relies on connectors not on hierarchies

#### **Sample Hierarchies** for which aggregations are generated

- Functional Domain.Functional Area.Functional Block.Functional Category.Functional Service
- Application Platform.Application Group.Application.ApplicationComponent or Data Store
- Organization.Organization.Organization…

## **Auto Connectors - Delete**

### **To start deletion of generated connectors:**

Command: AutoConnectorsDelete

Description: Delete generated connectors for child elements following defined element stereotype hierarchies.

Usage : lnps AutoConnectorsDelete [arguments]

Arguments:

SourceRepoPathName: Path name of the source repository (EAP file).

The generated connectors are aggregations.

## **Backup To Access File**

### **To start the backup to an Access file:**

```
Command: BackupToAccessFile
```
Description: Backup a DBMS or Access repository to an Access Repository.

Usage : lnps BackupToAccessFile [arguments]

Arguments:

SourceRepoPathName: Path name of the source repository (EAP file).

DestEapPathName: Path name of the destination Access repository (EAP file).

LogFilePath: Path name of the log file name.

SourceRepoPathName (EAP) must point to a DBMS repository

# **Schedule Command**

### To schedule a **nightly** command **starting at midnight**:

- **InitialStartTime = 00:00:00**
- **PeriodAsMinutes = 1440**

Don't schedule 2 commands starting exactly at the same time

There are 1440 minutes in a day

### **To start the schedular:**

```
Command: ScheduleCommand
Description: Schedule a task to run periodically starting at a specific time.
Usage : lnps ScheduleCommand [arguments]
Arguments:
   CommandPathName: Path name of the command that needs to be periodically started (.cmd or .bat).
   InitialStartTime: The initial start time for the task (HH:MM:SS).
   [PeriodAsMinutes]: The length of a period expressed in minutes.
```
### **Final Recommendation**

LN SCHEDULED

Commands

Input

**OUTPUT** 

Use the preconfigured batches and settings

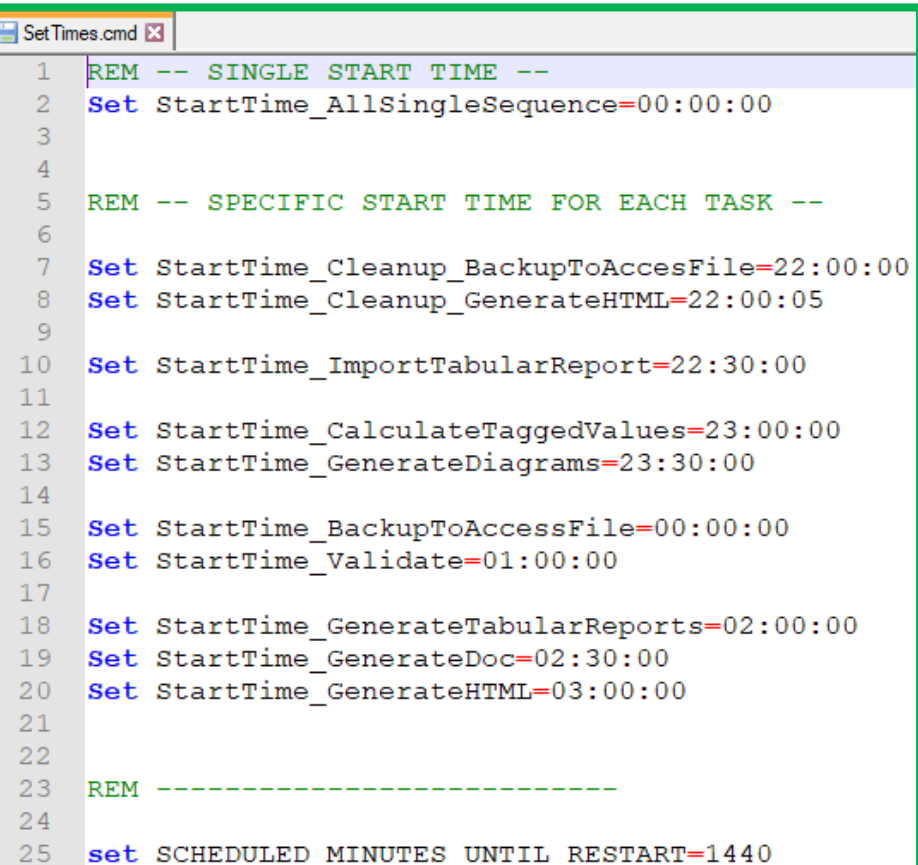

Α Name Commands Input ScheduleAllMultipleThreads.cmd ScheduleAllSingleSequence.cmd **Command Prompt** Schedule\_BackupToAccesFile.cmd Schedule\_CalculateTaggedValues.cmd Schedule\_Cleanup\_BackupToAccessFile.cmd Schedule\_Cleanup\_GenerateHTML.cmd Schedule\_GenerateDiagrams.cmd Schedule\_GenerateDoc.cmd Schedule\_GenerateHTML.cmd Schedule\_GenerateTabularReports.cmd Schedule\_ImportTabularReport.cmd Schedule\_Validate.cmd ScheduleSequence.cmd SetEnvVars.cmd SetTimes.cmd

# **Labnaf PowerShell Commands**

- 1. Overview
- 2. Strategy and Architecture Operations
- 3. Systems Integrations and Content Refactoring
- 4. Command Compatibility Matrix

## Labnaf PowerShell commands for **Systems integrations and content refactoring**

- ClonePackage
- CreatePackage
- ExportToXmi
- ImportConnections
- ImportFromXmi
- ImportTabularReport
- MoveElementsToCalculatedParent
- MoveElementsToPackage
- MovePackagesToPackage
- RenameItem
- ScheduleCommand
- SetDiagramProperty
- **SqlExportToCsv**

### Detailed information in the **Labnaf PowerShell Reference Guide**

Latest version:

[https://www.labnaf.one/EndUserMaterial/Labnaf\\_PowerShell/L](https://www.labnaf.one/EndUserMaterial/Labnaf_PowerShell/Labnaf%20PowerShell%20-%20Reference%20Guide.pdf) abnaf%20PowerShell%20-%20Reference%20Guide.pdf

# **Labnaf PowerShell Commands**

- 1. Overview
- 2. Strategy and Architecture Operations
- 3. Systems Integrations and Content Refactoring
- 4. Command Compatibility Matrix

## Labnaf PowerShell **Command Compatibility Matrix**

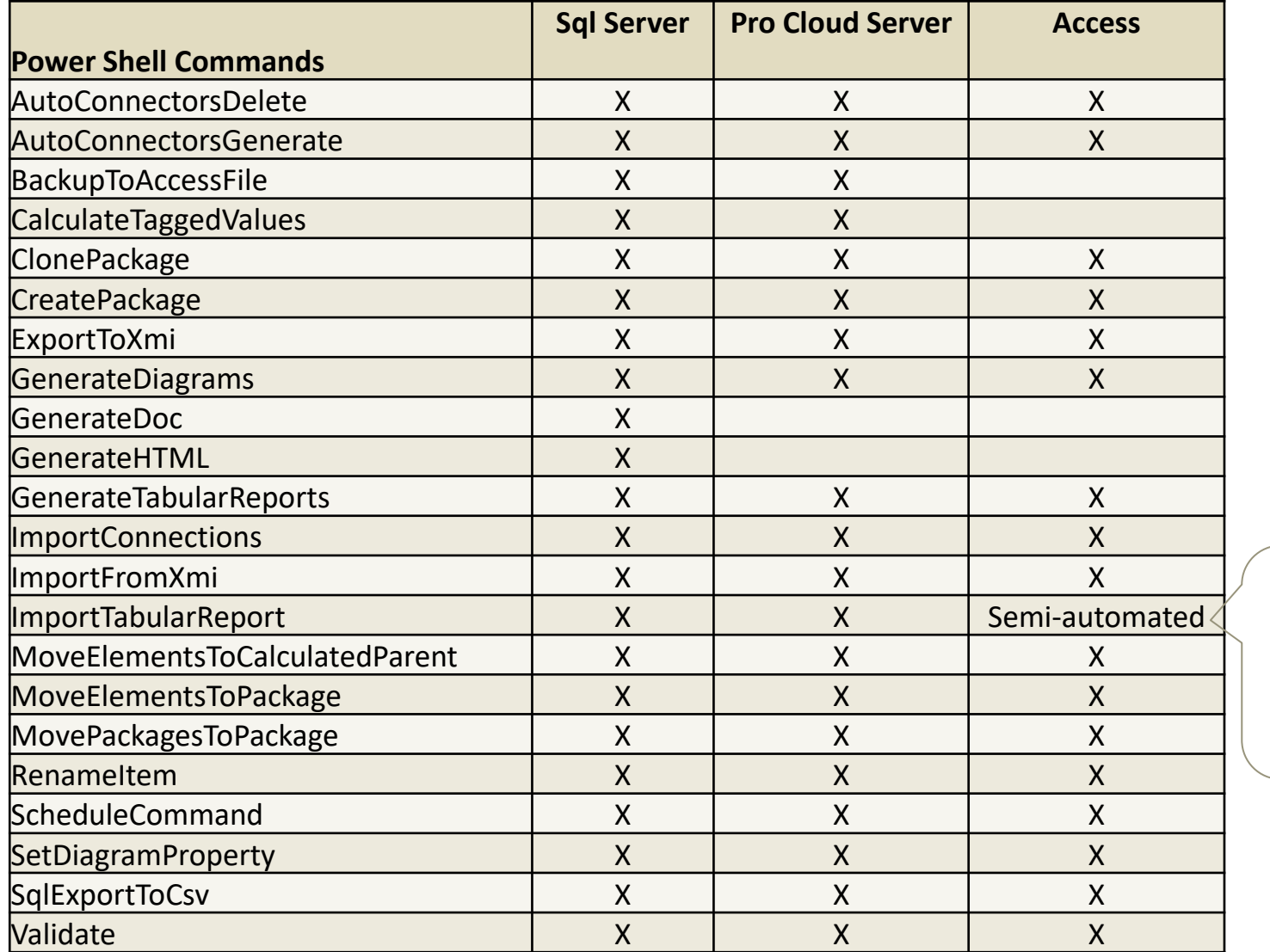

Import then drag new elements to any diagram and synchronize stereotypes